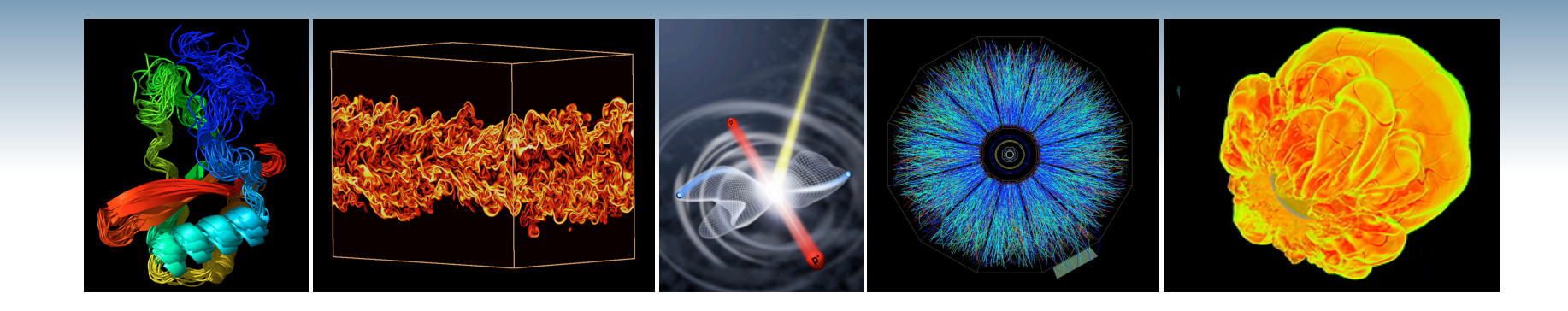

# **NERSC Systems and Services Available to You**

### **Jack Deslippe HPC Consultant, NERSC User Services**

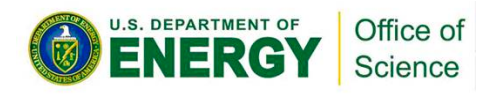

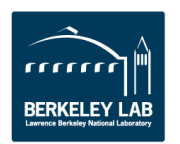

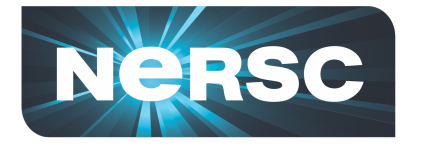

### **NERSC is the Primary Computing Center for DOE Office of Science**

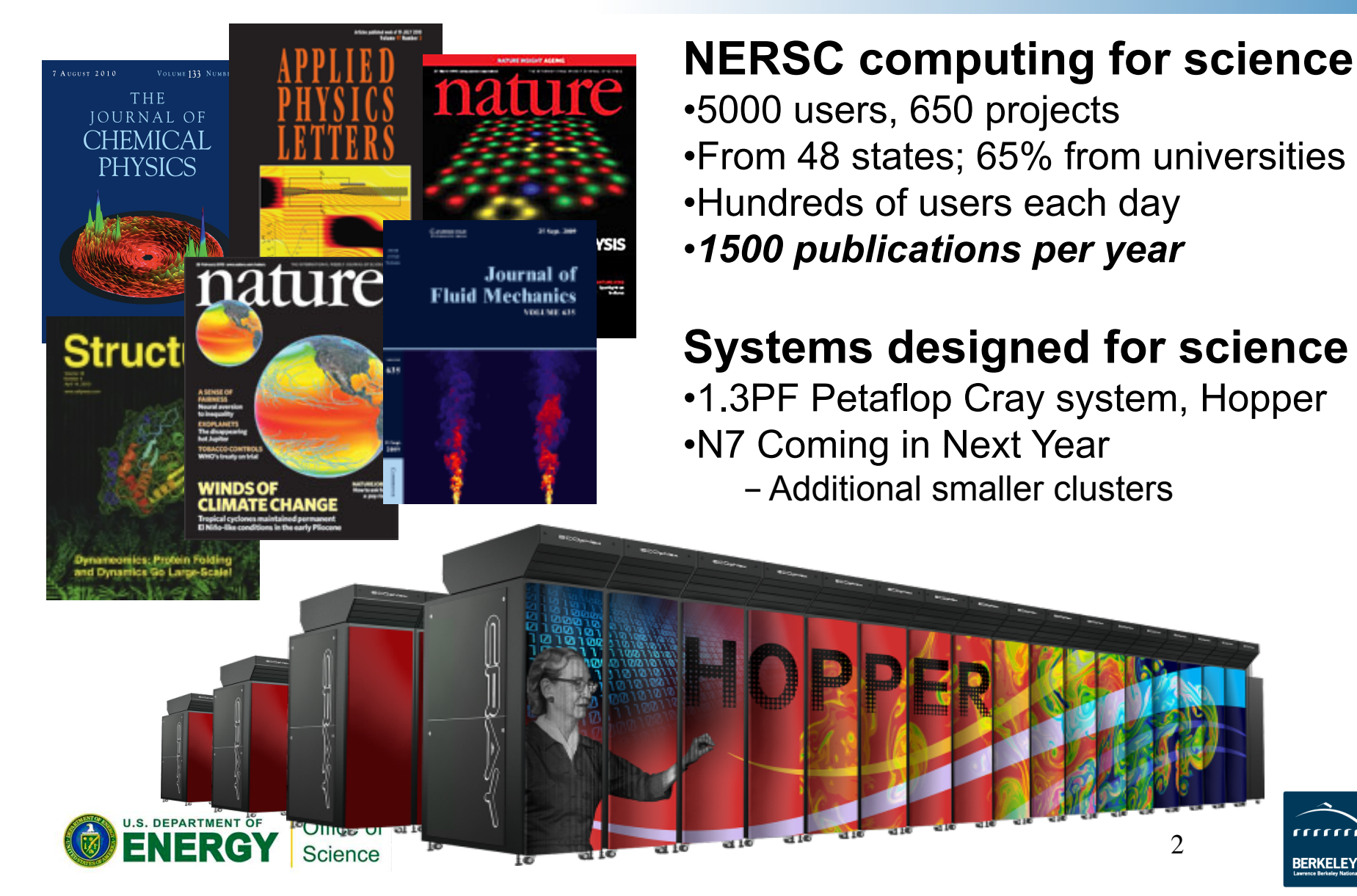

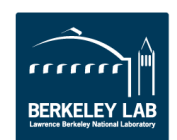

2

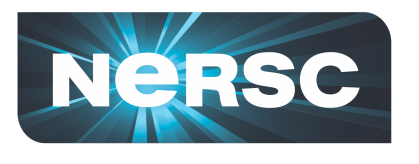

U.S. DEPARTMENT OF

IFRG

# **NERSC is the Primary Computing Center for DOE Office of Science**

•**NERSC serves a large population** 

### •**Focus on "unique" resources**

- –**Expert consulting and other services**
- –**High end computing systems**
- –**High end storage systems**

*"NERSC continues to be a gold standard of a scientific High Performance Computational Facility."*  – HPCOA,Review August 2008

Office of

**Science** 

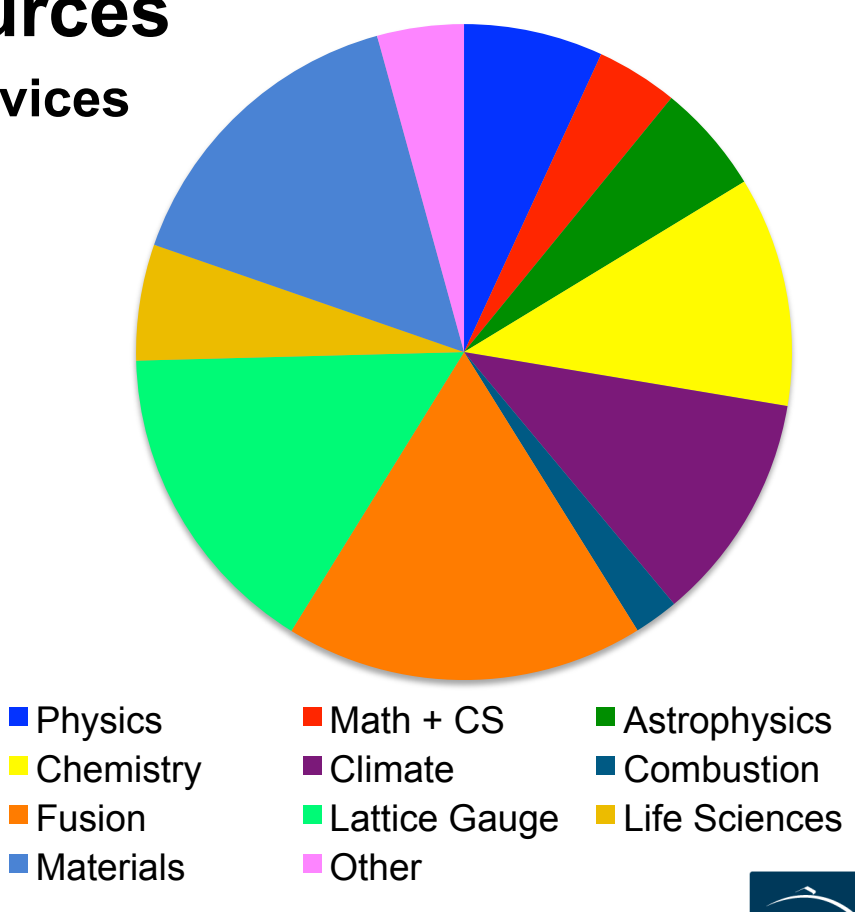

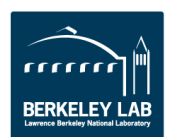

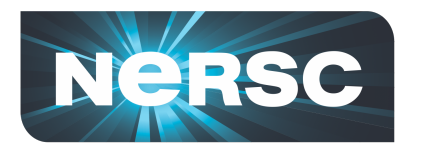

### **Location**

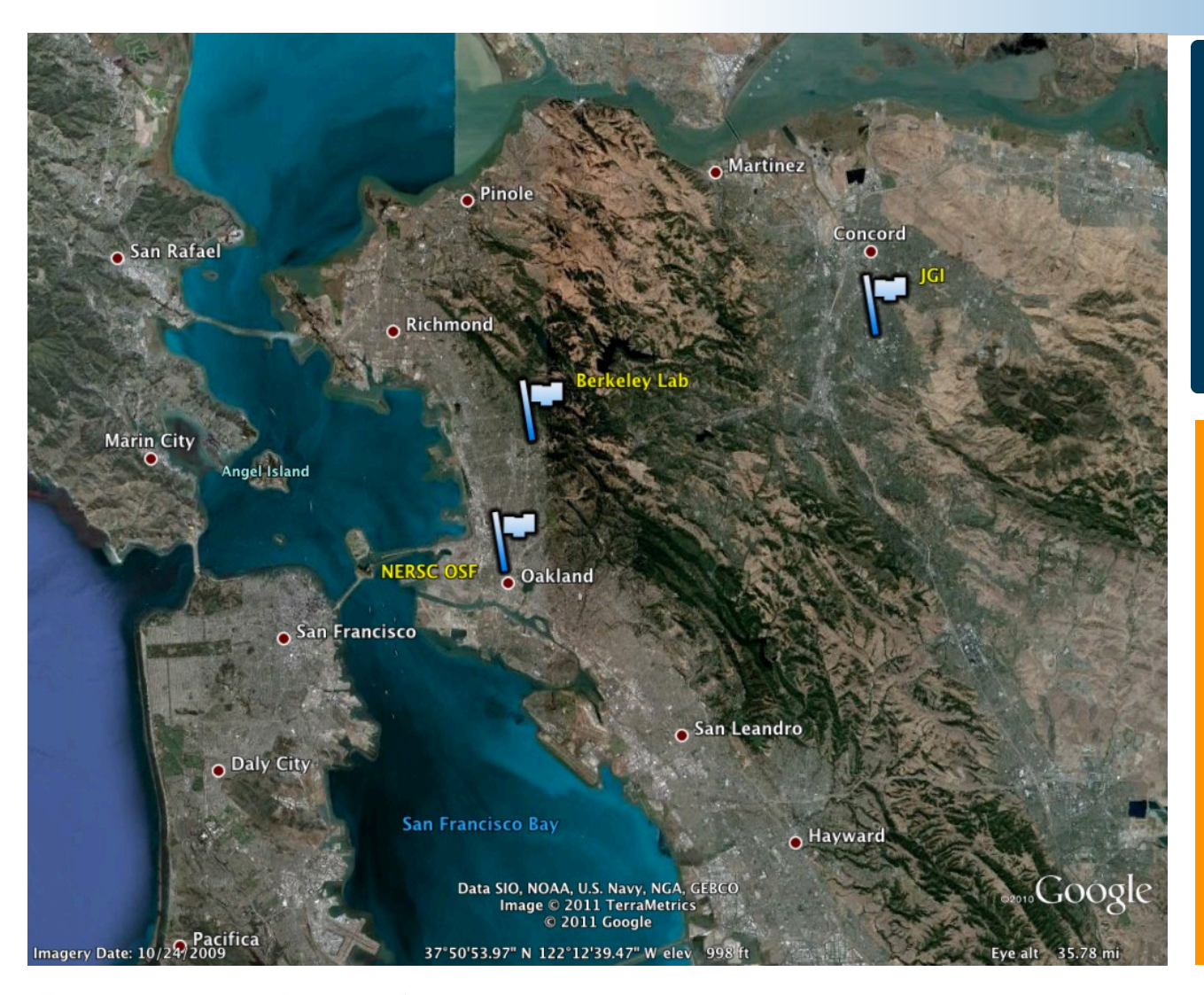

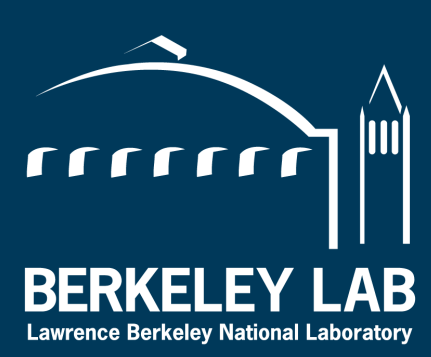

NERSC is a DOE Office of Science **National Center** located at Berkley Lab

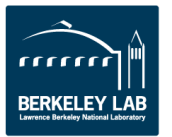

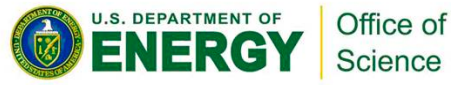

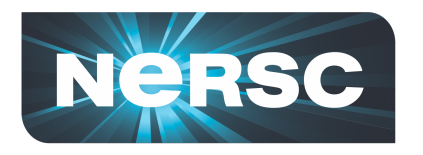

### **Location**

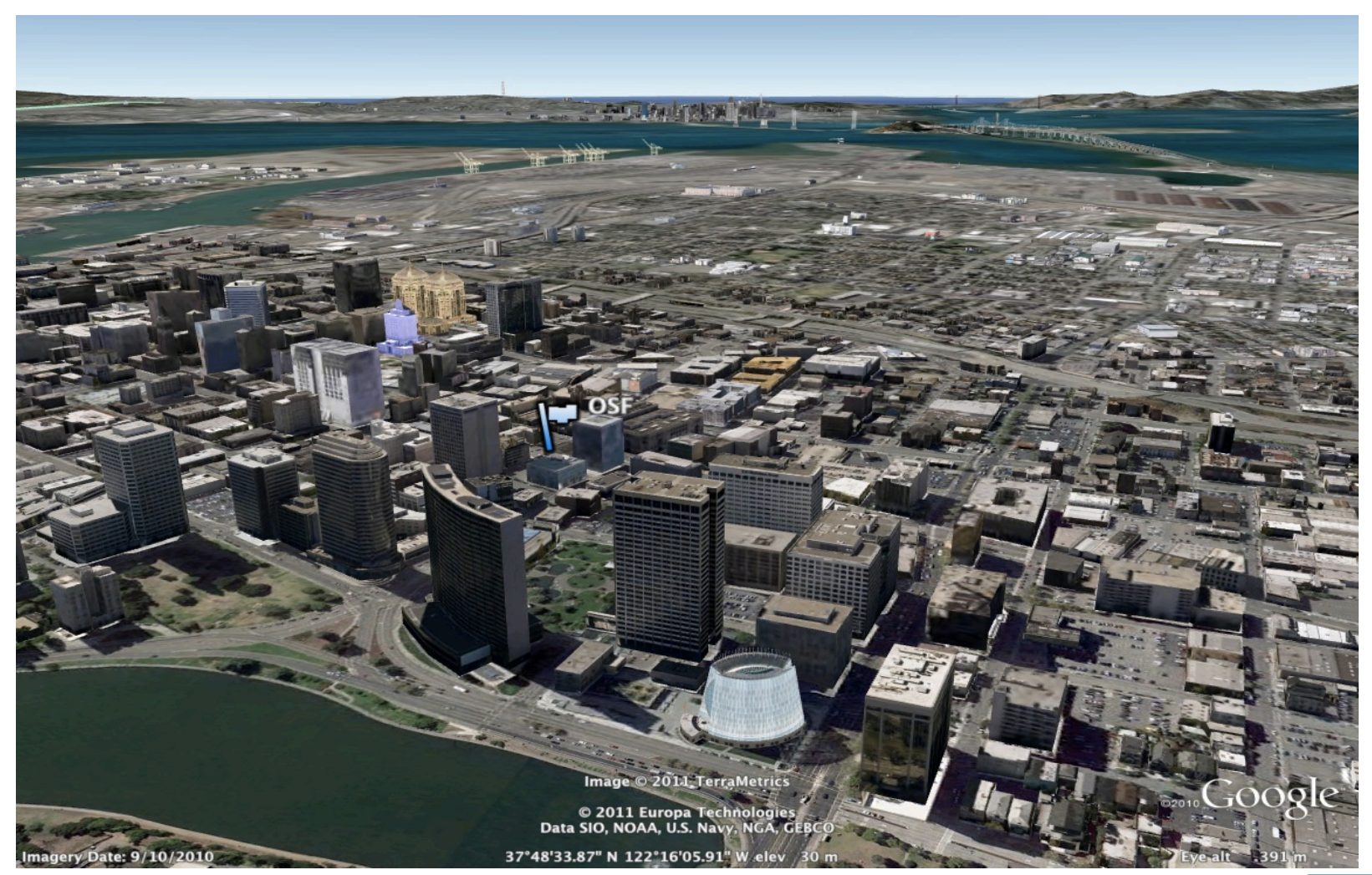

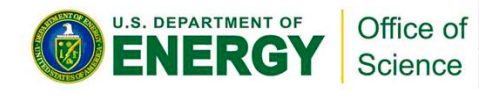

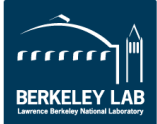

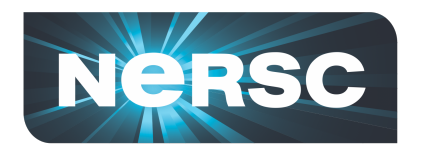

# **NERSC Strategy:** *Science First*

- **Support computational science:** 
	- Provide effective **machines that support fast algorithms**
	- Deploy with **flexible systems software** to run a **broad range** of applications
	- Help users with **expert services**
	- Develop **tools** to make systems more accessible
- **NERSC future priorities are driven by science:** 
	- Increase application capability: "**usable Exascale**"
	- **Simulation and data analysis** of Simulated and experimental data Science

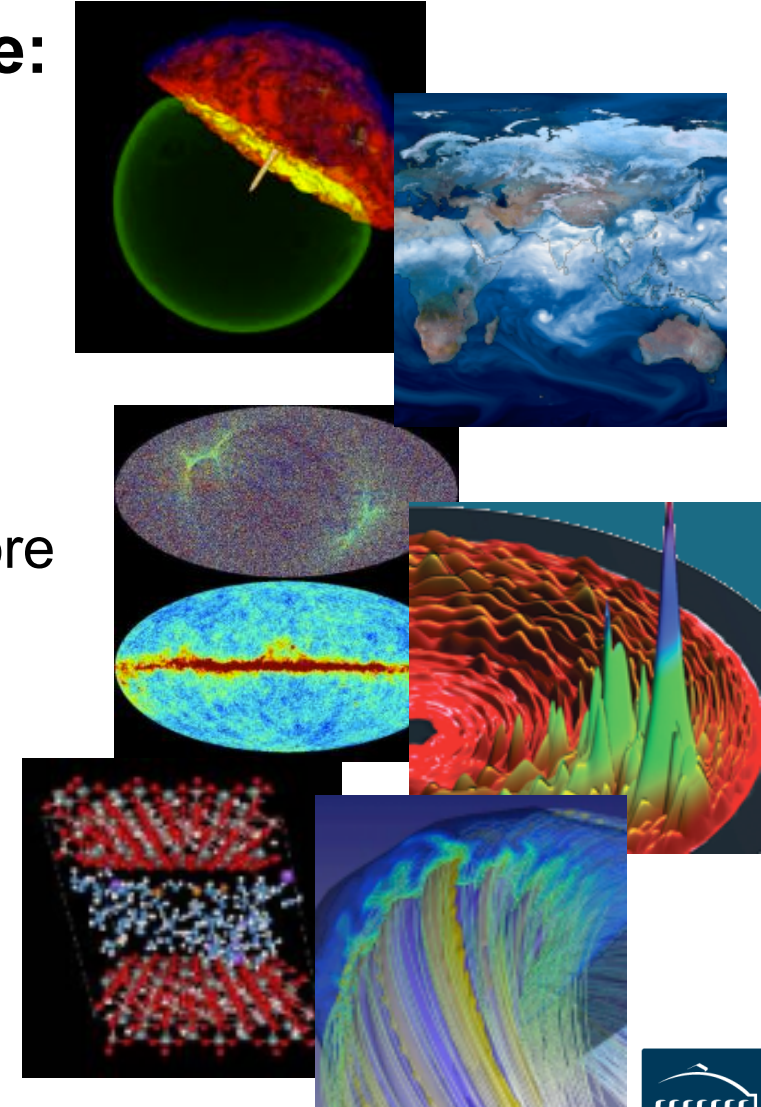

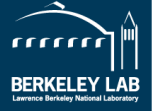

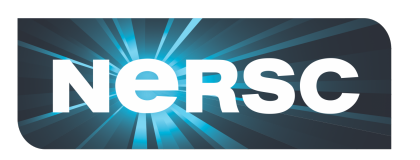

### *Data Analysis Grows more Automated with the Explosion of Scientific Data Sets*

### **NERSC used in 2011 Nobel Prize**

•Supernovae used as "standard candles" to measure distance.

•Simulations at NERSC in late 90s modeled the appearance from Earth.

### **More recently: astrophysics discover early nearby supernova.**

•Discovered within hours of its explosion, a rare glimpse at the supernova's outer layers reveal what kind of star exploded.

•The last such supernova was in 1972. Before that: 1937, 1898 and 1572 •NERSC accepts ~300GB/night and runs machine learning algorithms to process images and detect new transients;

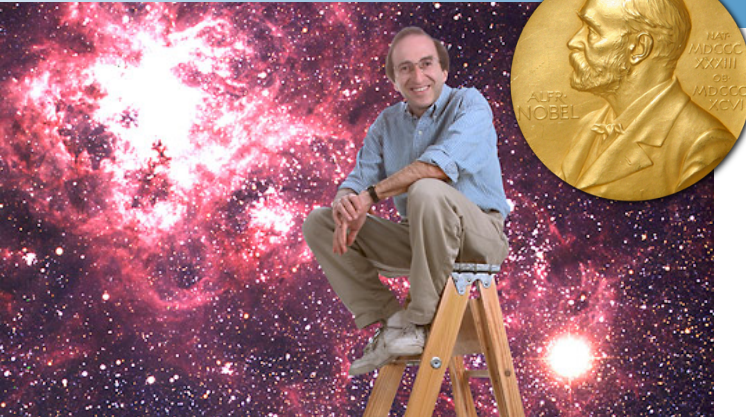

The research shows that the universe is expanding at an accelerating rate. The nature of the dark energy force behind this

may be the most important problem in 21st century physics.

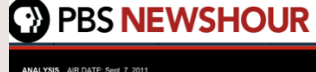

Burns Bright in a Galaxy Not So

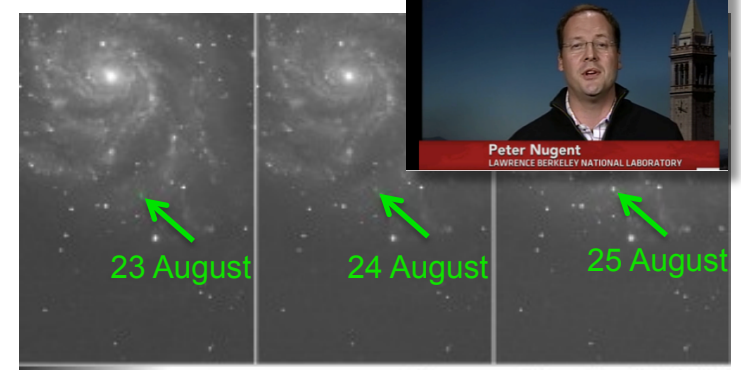

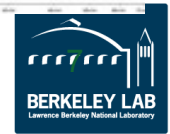

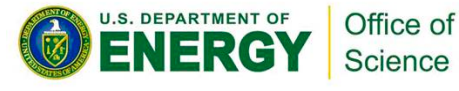

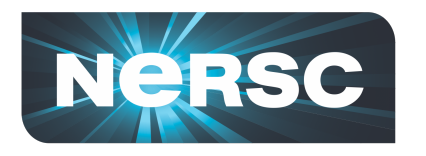

# **NERSC Systems**

### **Large-Scale Computing Systems**

#### **Hopper (NERSC-6): Cray XE6**

- 6,384 compute nodes, 153,216 cores
- 1.3 Pflop/s peak
- N7 Coming in 2013

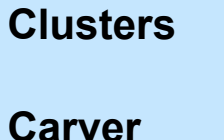

- **PDSF (HEP/NP)** 
	- ~1K core cluster

**GenePool (JGI)** 

• ~5K core cluster

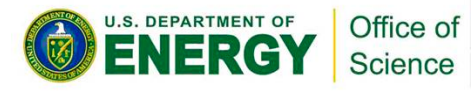

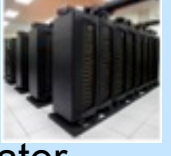

# • IBM iDataplex cluster

• 10 GB/s of bandwidth

1.5 PB capacity

#### **HPSS Archival Storage**

• 40 PB capacity

**NERSC Global** 

Uses IBM's GPFS

- 4 Tape libraries
- 150 TB disk cache

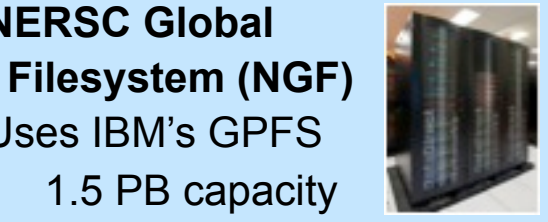

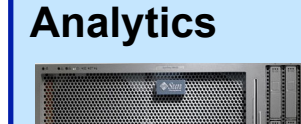

**Euclid**  (512 GB shared memory) **Dirac** GPU testbed (48 nodes)

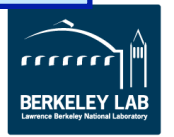

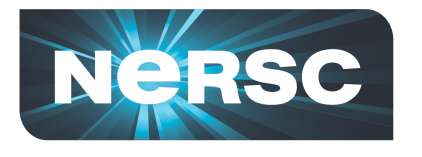

# **Develop and Provide Science Gateway Infrastructure**

- **Goals of Science Gateways** 
	- **Allow sharing of data on NGF and HPSS**
	- **Make scientific computing easy**
	- **Broaden impact/quality of results from experiments and simulations**
- **NEWT NERSC Web Toolkit/API** 
	- **Building blocks for science on the web**
	- **newt.nersc.gov**

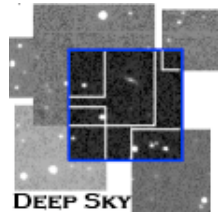

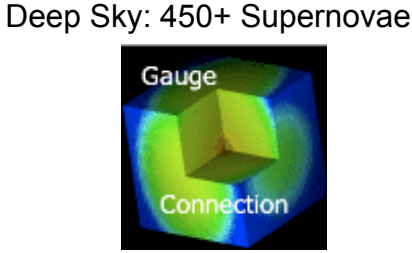

Gauge Connection: QCD

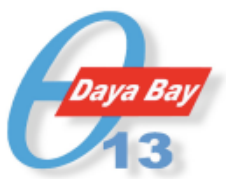

Daya Bay: Real-time processing and monitoring

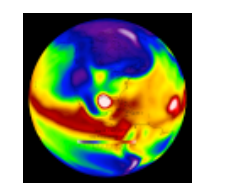

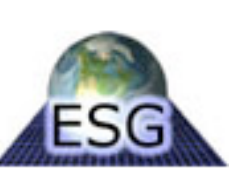

Earth Systems Grid Coherent X-Ray

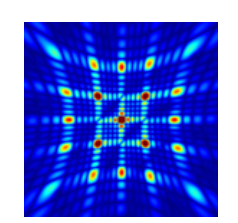

Imaging Data Bank

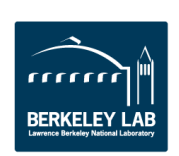

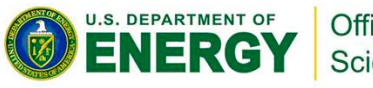

20<sup>th</sup> Century Reanalysis Office of Science

9

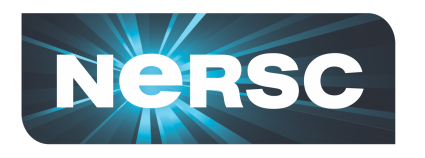

**NeRSC** 

**VASP Files POSCAR Atomic Positions POTCAR** Potentials **KPOINTS K-Point Mesh INCAR** 

Computational **Settings** 

Run this job

### **NEWT Apps**

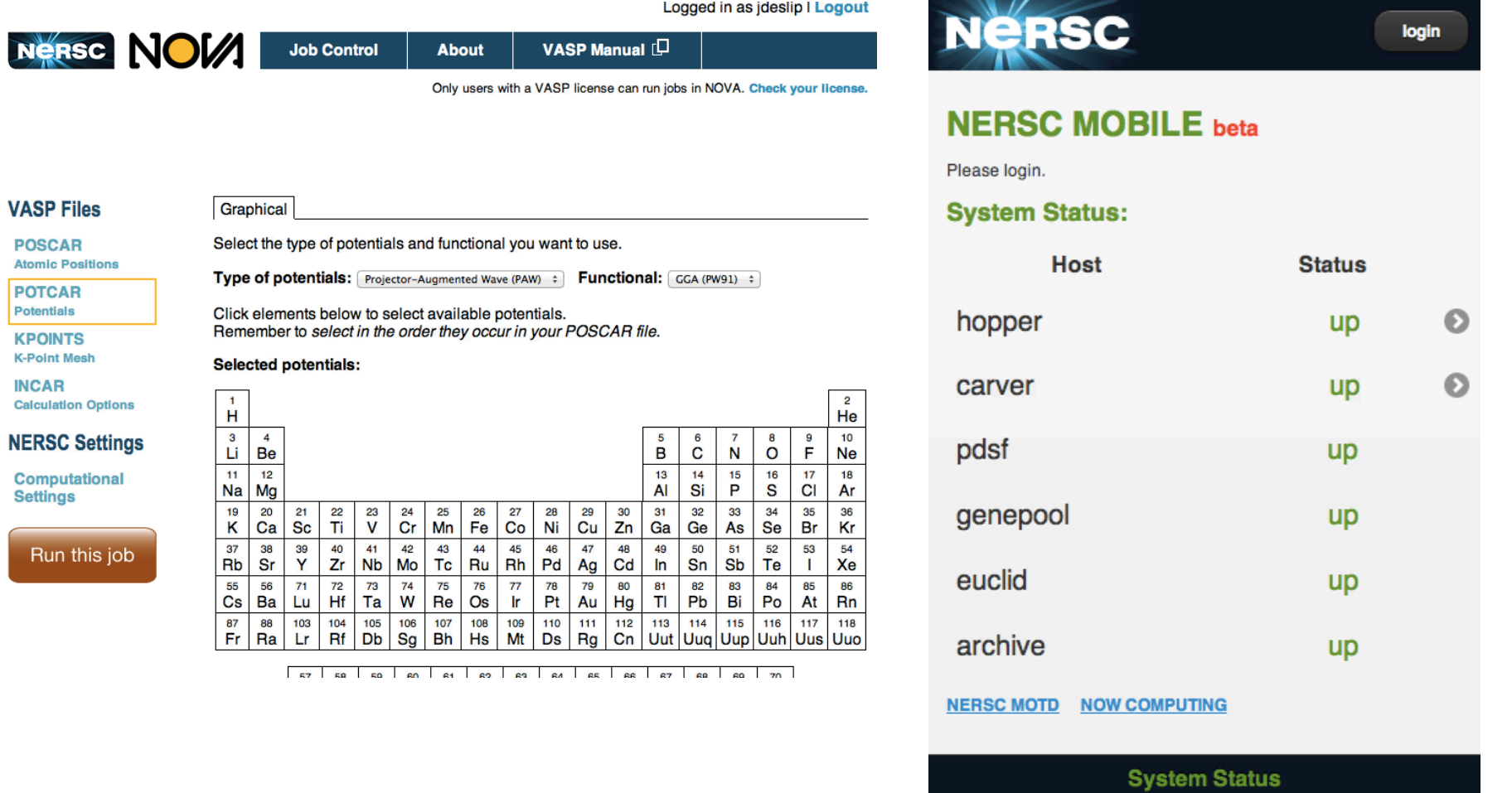

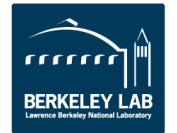

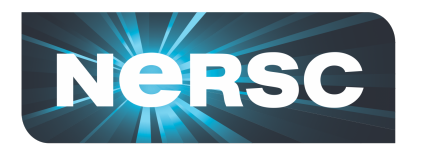

# **NERSC HPC Machines Overview**

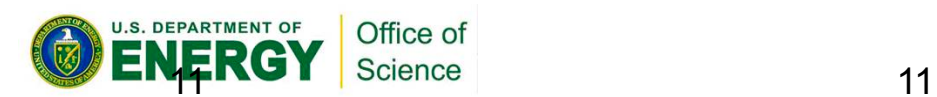

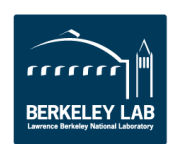

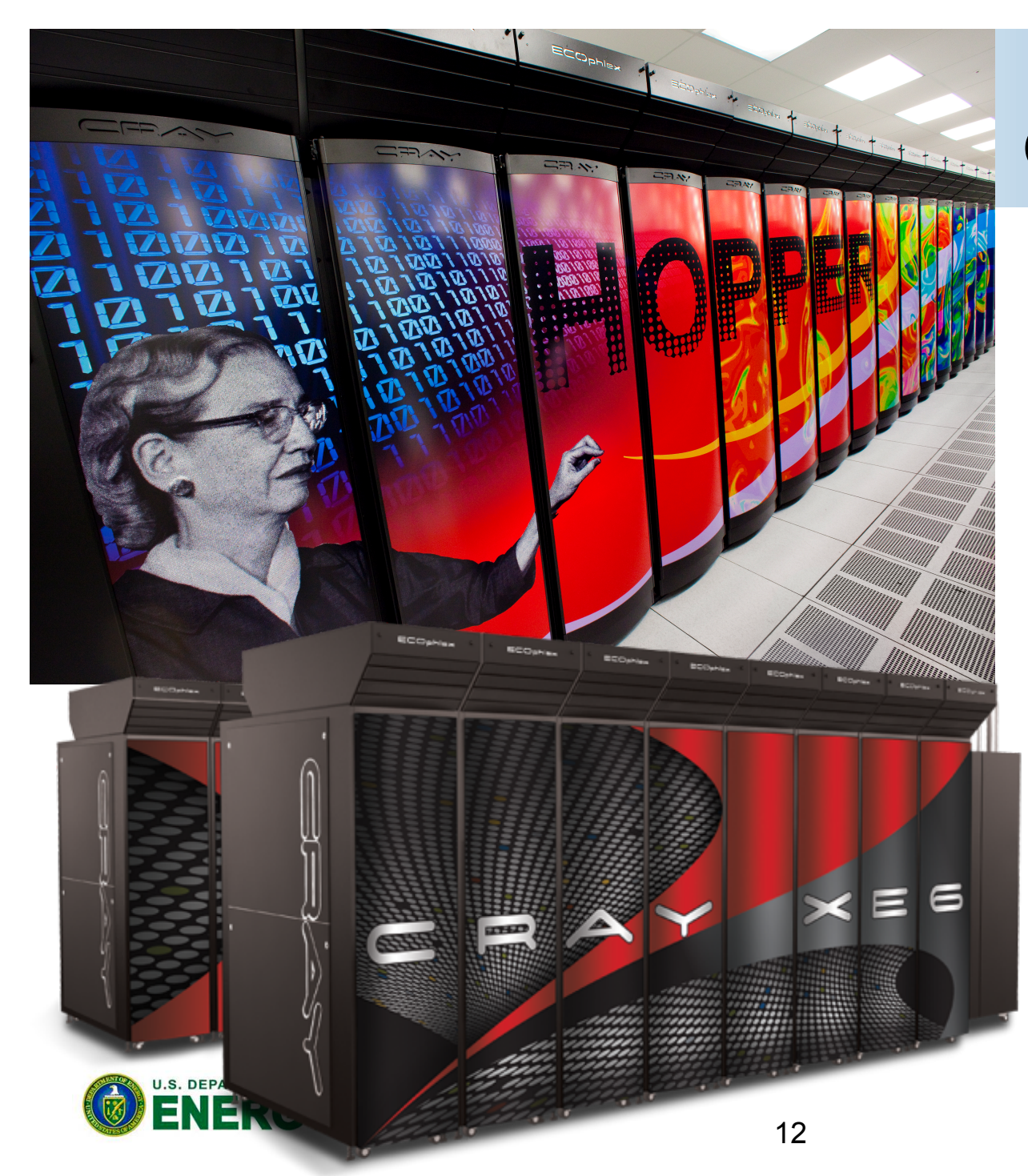

### **NERSC-6 Grace "Hopper"**

**Cray XE6**  1.3 PF Peak **Processor**  AMD MagnyCours 2.1 GHz 12-core 8.4 GFLOPs/core 24 cores/node 32-64 GB DDR3-1333 per node **System**  Gemini Interconnect (3D torus) 6384 nodes 153,216 total cores **I/O**  2PB disk space

70GB/s peak I/O Bandwidth

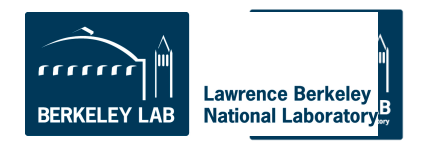

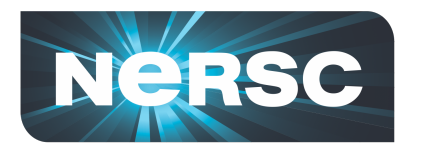

### **Hopper Job Size Mix**

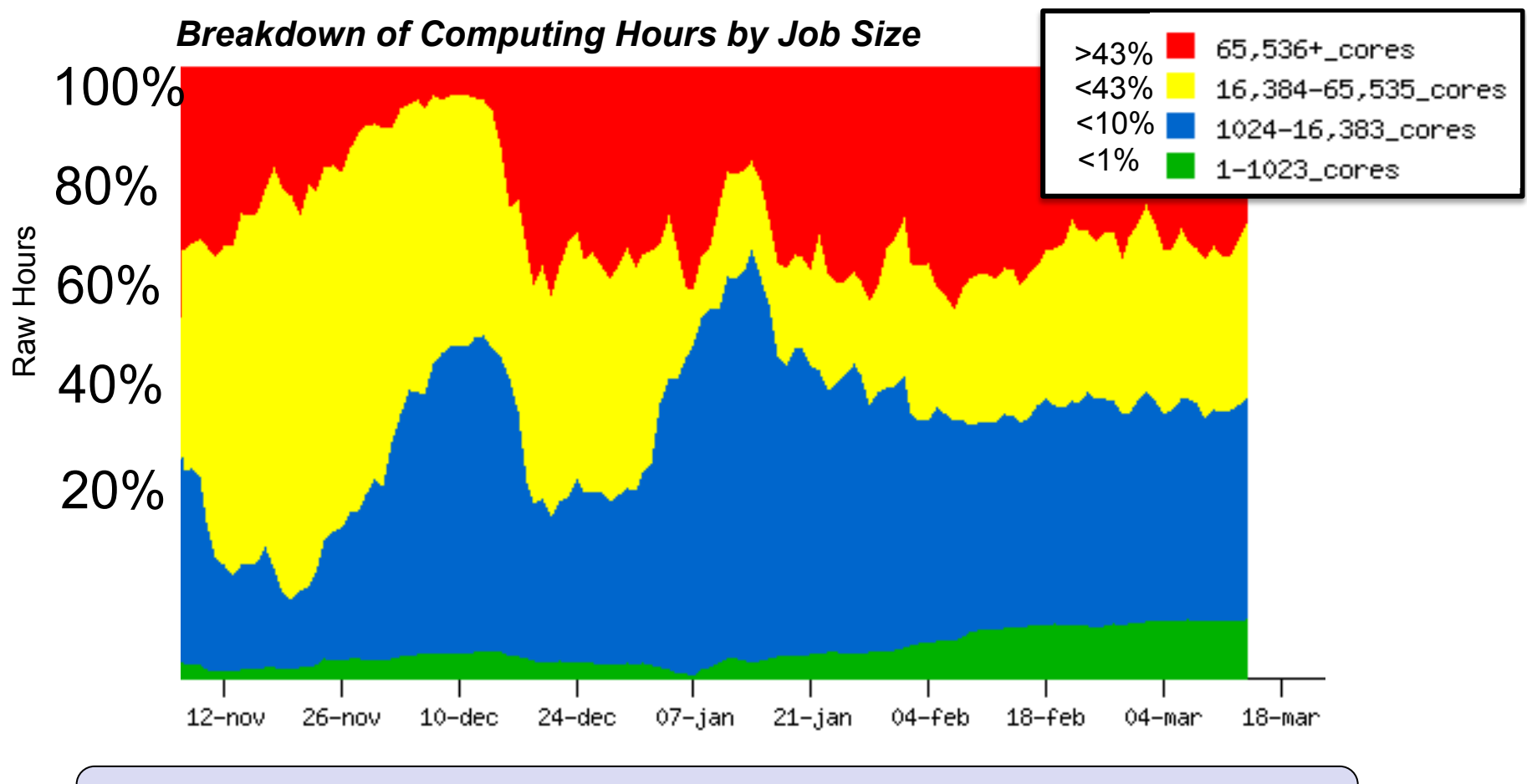

• *Hopper is a 153,216 core system.* 

U.S. DEPARTMENT OF Office of ENERGY Science

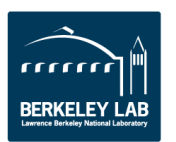

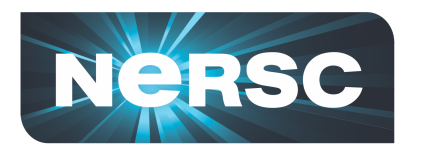

### **Efficiently using Hopper and preparing yourself for future trends**

- **CPU Clock rates are stalled (not getting faster)** 
	- **# nodes is about the same, but # cores is growing exponentially**
	- **Think about parallelism from node level**
	- **Consider hybrid programming to tackle intra-node parallelism so you can focus on # of nodes rather than # of cores**
- **Memory capacity not growing as fast as FLOPs** 
	- **Memory per node is still growing, but per core is diminishing**
	- **Threading (OpenMP) on node can help conserve memory**
- **Data locality becomes more essential for performance** 
	- **NUMA effects (memory affinity: must always be sure to access data where it was first touched)**

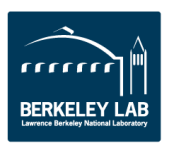

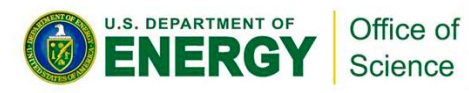

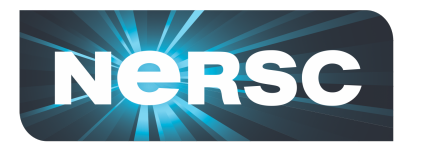

### **XE6 Node Details: 24-core Magny Cours**

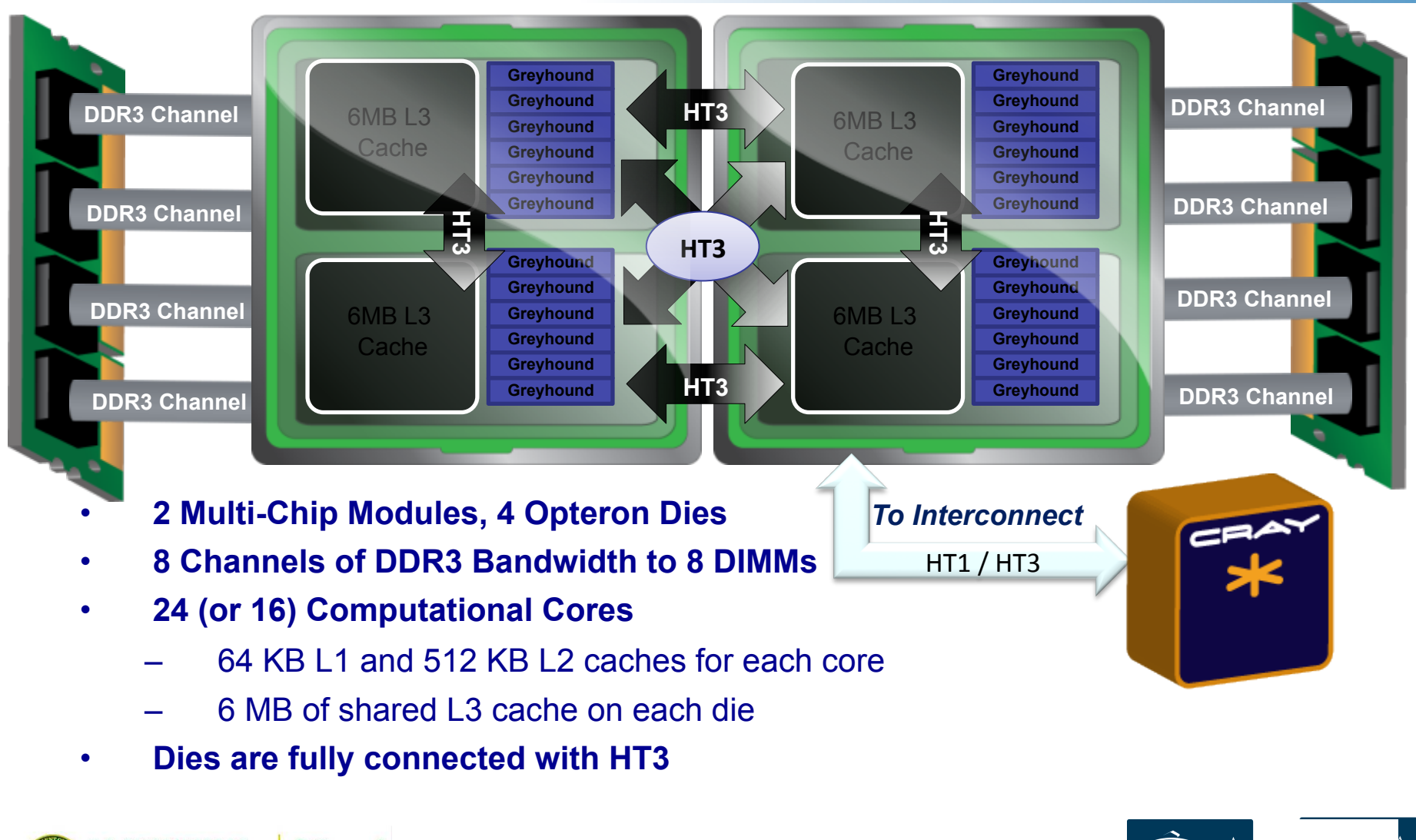

**U.S. DEPARTMENT OF** Office of ENERG Science

Images Courtesy of Cray Inc.

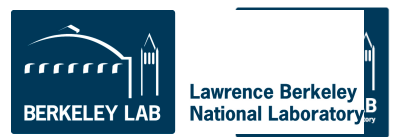

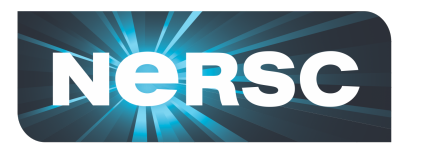

# **File Systems**

# • **\$HOME**

- Where you land when you log in
- Tuned for small files
- **\$SCRATCH and \$SCRATCH2** 
	- Tuned for large streaming I/O
- **\$GSCRATCH** 
	- Mounted across all NERSC file system

# • **\$PROJECT**

- Sharing between people/systems
- By request only

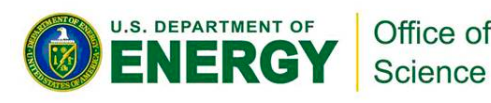

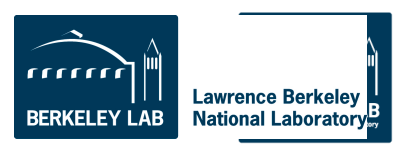

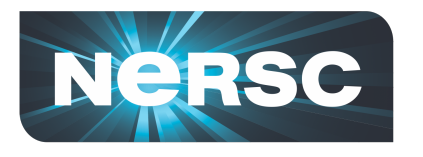

# **IO Tips**

- **Use \$SCRATCH for good IO performance from a production compute job**
- **Write large chunks of data (MBs or more) at a time from your code**
- **Use a parallel IO library (e.g. HDF5)**
- **Read/write to as few files as practical from your code (try to avoid 1 file per MPI task)**
- **Use \$HOME to compile unless you have too many source files or intermediate (\*.o) files**
- **Do not put more than a few 1,000s of files in a single directory**
- **Save any and everything important to HPSS**

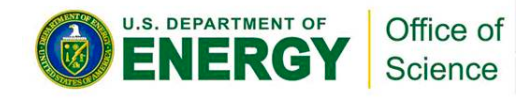

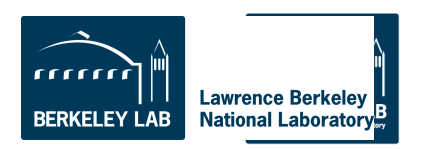

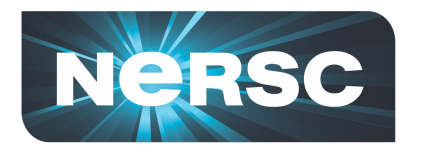

### IO Test using IOR benchmark on 576 cores on Hopper with Lustre file system

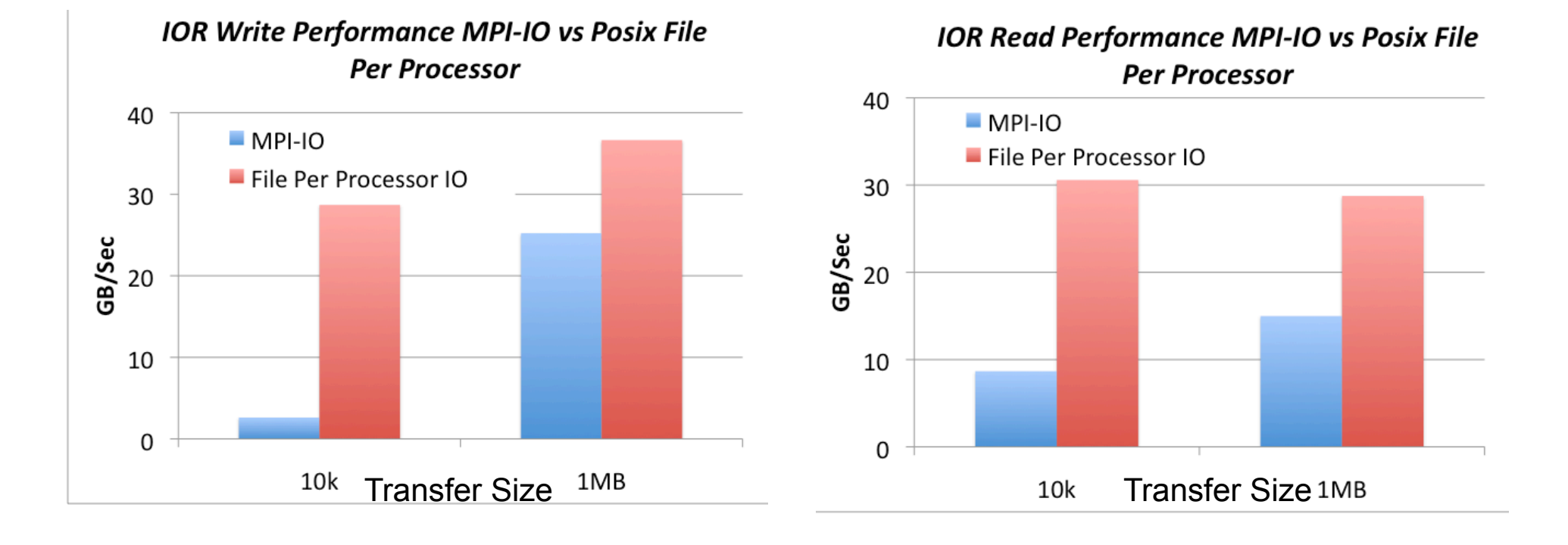

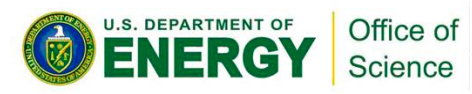

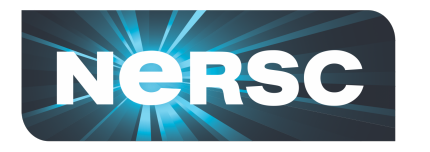

Use striping to improve I/O Performance

### Files are striped across different disks. Example stripe  $count = 2 - Not optimal.$

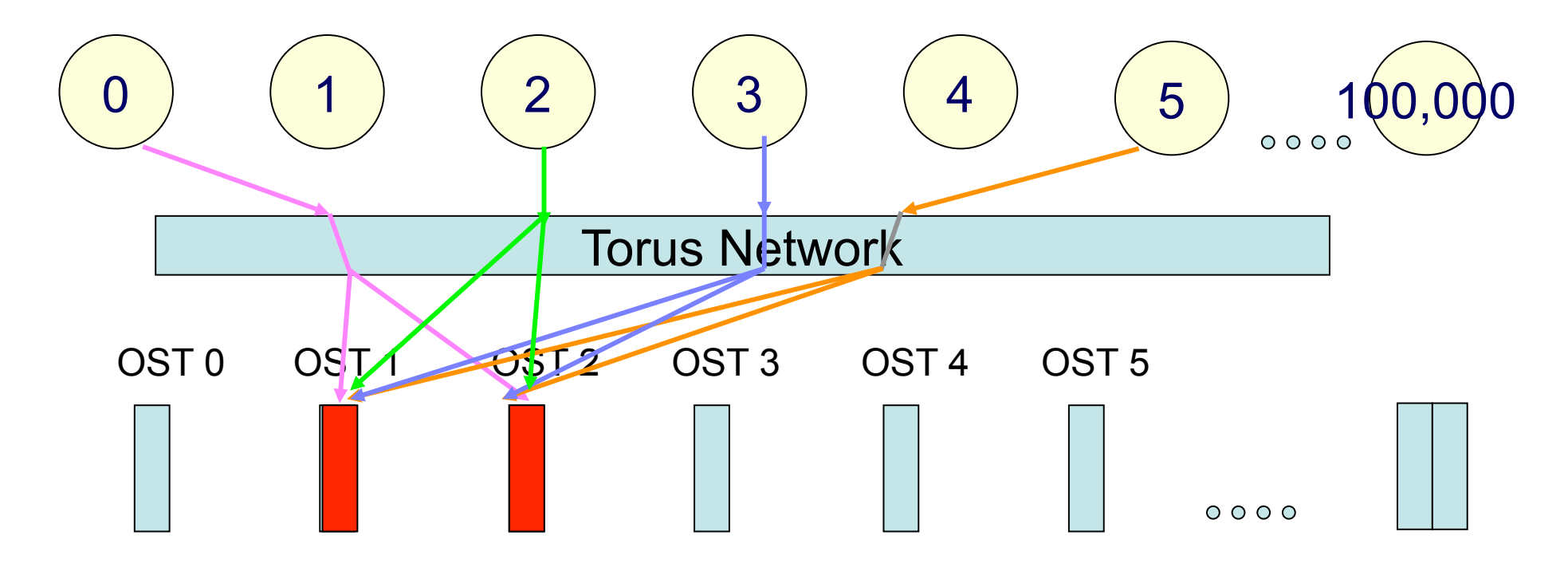

### For large shared files, increase the stripe count

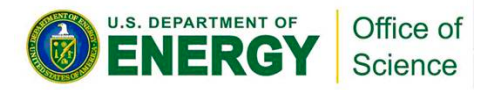

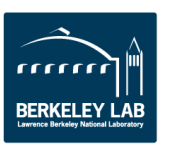

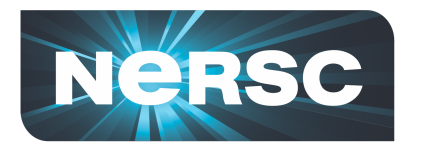

When striping set on a directory: all files created in that directory will inherit striping set on the directory

### lfs setstripe <directory|file> -c stripe-count

Stripe count - # of disks file is split across

# Example: change stripe count to 10 lfs setstripe mydirectory -c 10

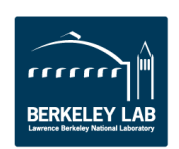

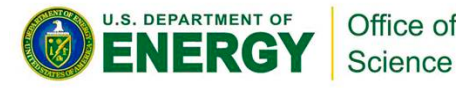

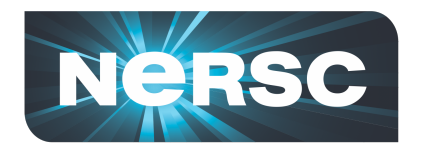

For one-file-per-processor workloads set the stripe count to 1 for maximum bandwidth and minimal contention

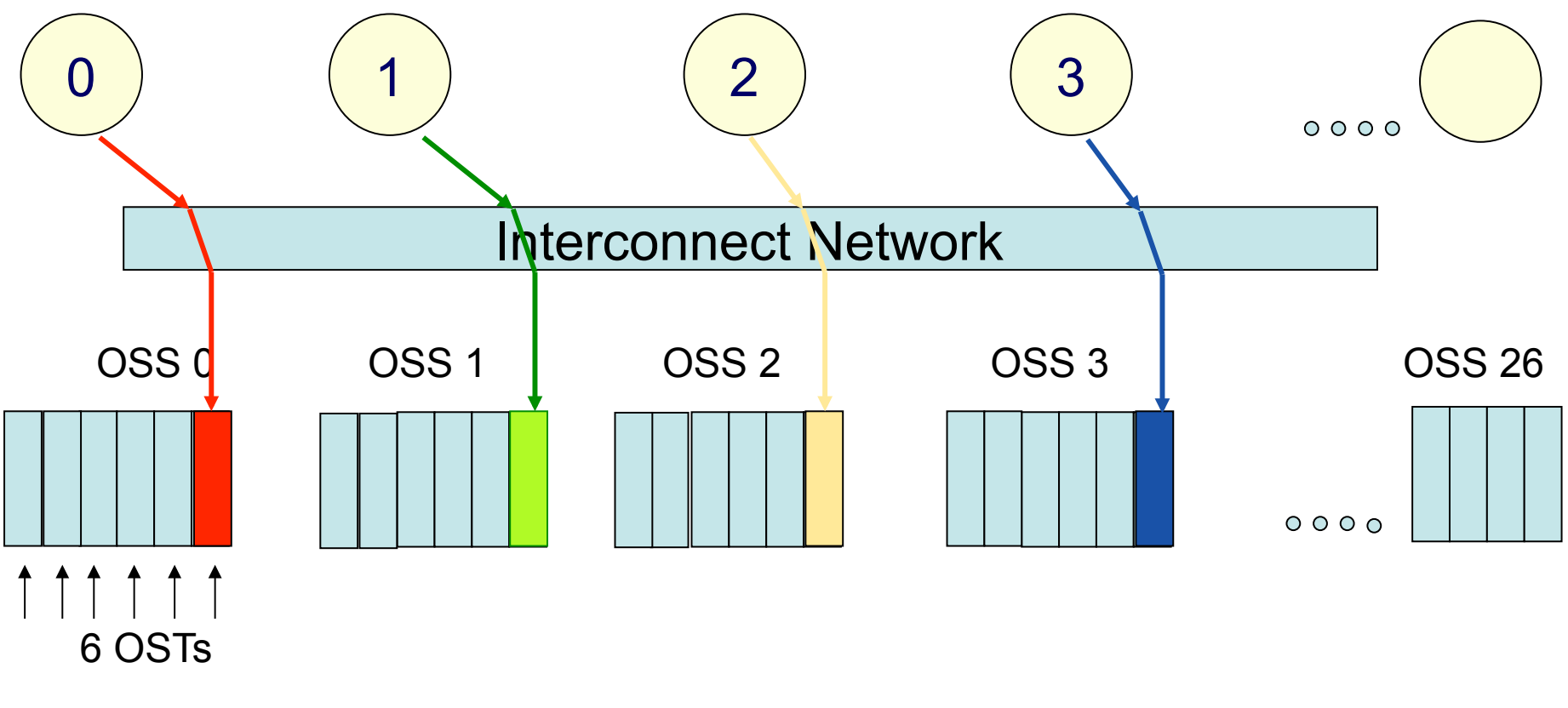

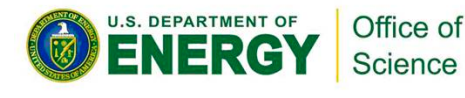

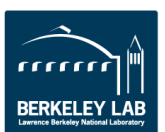

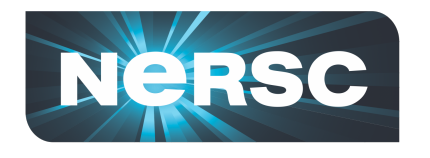

Striping over all OSTS increases bandwidth available to application

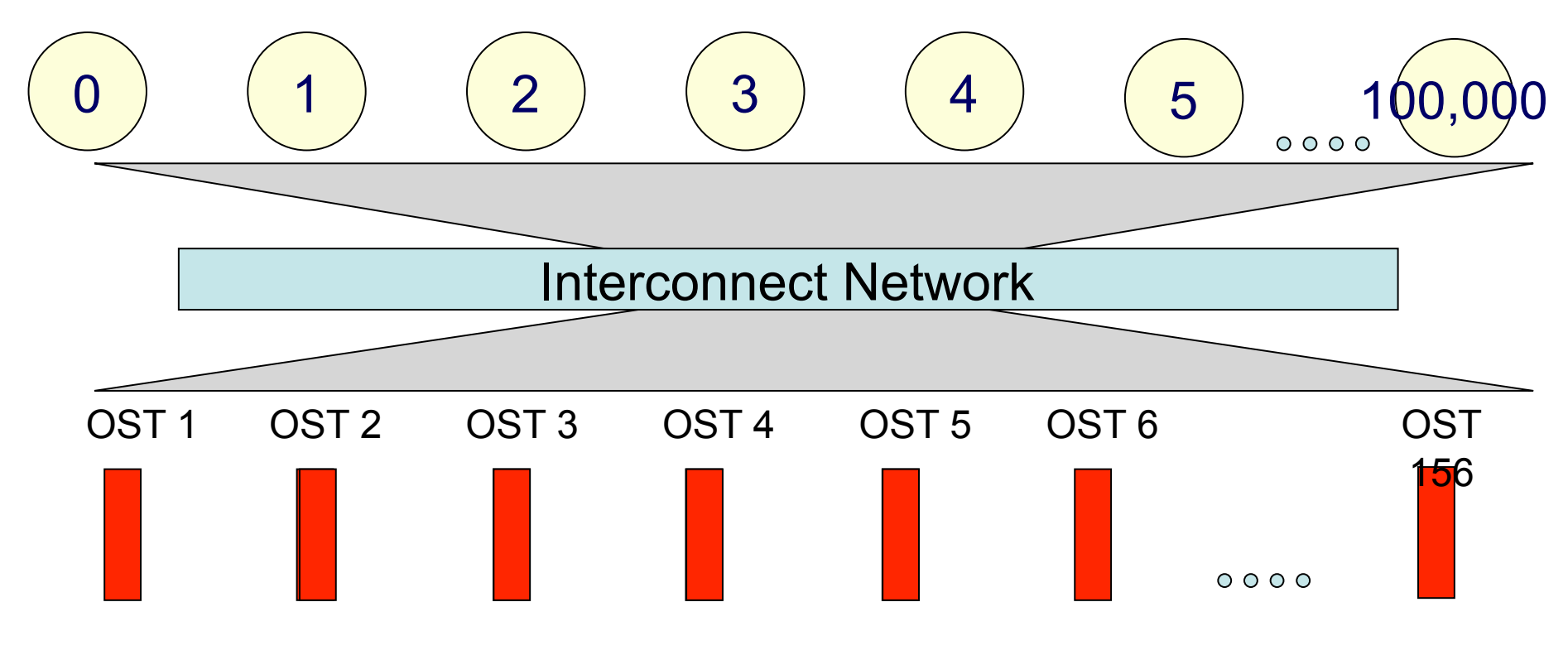

The next table gives guidelines on setting the stripe count

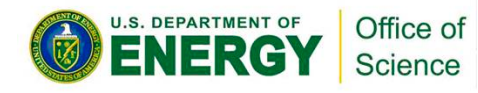

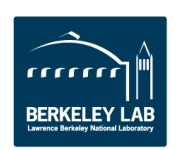

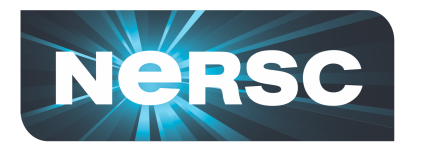

### **Carver - IBM iDataPlex**

3,200 compute cores

400 compute nodes

- 2 quad-core Intel Nehalem 2.67 GHz processors per node
- 8 processor cores per node
- 24 GB of memory per node (48 GB on 80 "fat" nodes)
- 2.5 GB / core for applications (5.5 GB / core on "fat" nodes)

InfiniBand 4X QDR

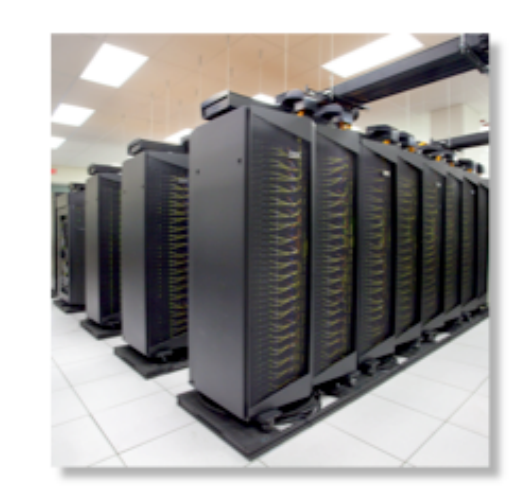

NERSC global /scratch directory quota of 20 TB

Full Linux operating system

PGI, GNU, Intel compilers

Use Carver for jobs that use up to 512 cores, need a fast CPU, need a standard Linux configuration, or need up to 48 GB of memory on a node.

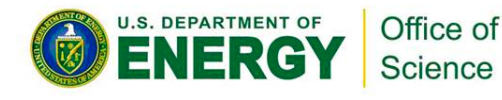

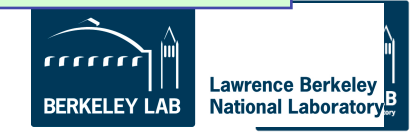

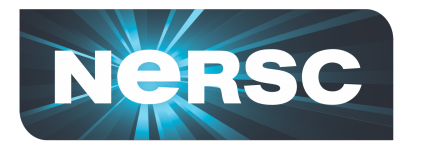

### **Archival Storage (HPSS)**

- For permanent, archival storage
- You transfer files to and from HPSS using one of ftp, pftp, or the HPSS hsi client.
- For more info see the NERSC web site: type "hpss getting started" in the search box

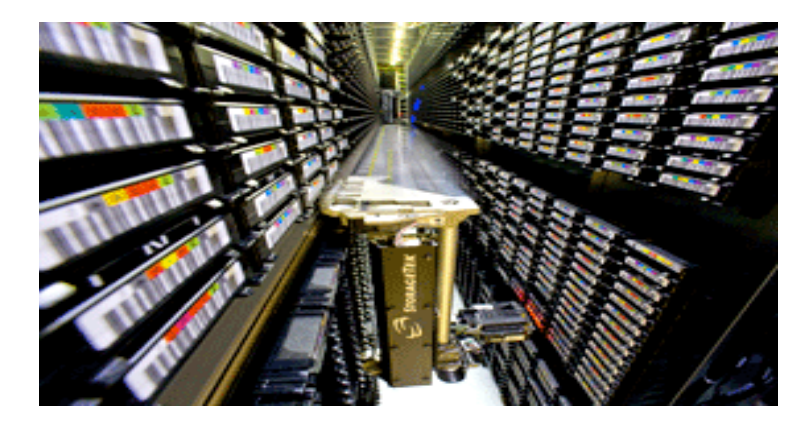

**Hostname: archive.nersc.gov Over 15 Petabyes of data stored Data increasing by 1.7X per year 120 M files stored 150 TB disk cache 8 STK robots 44,000 tape slots 44 PB maximum capacity today Average data xfer rate: 100 MB/sec** 

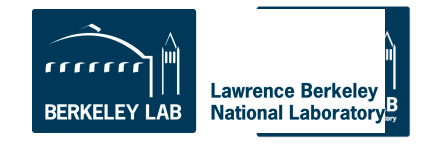

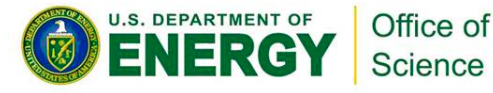

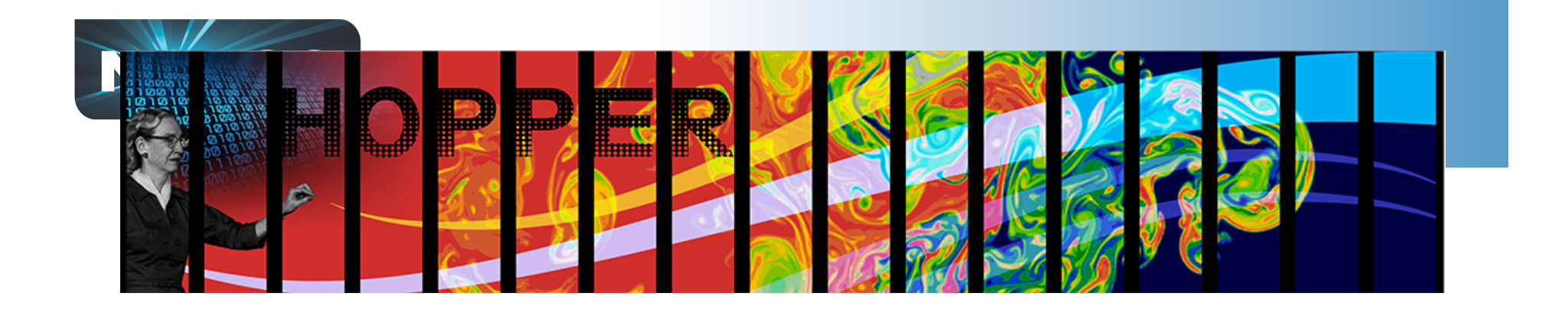

# **What services are available to you?**

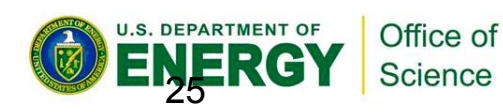

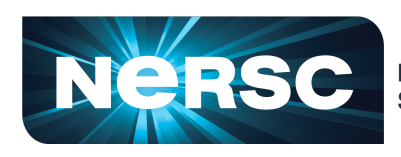

**National Energy Research Scientific Computing Center** 

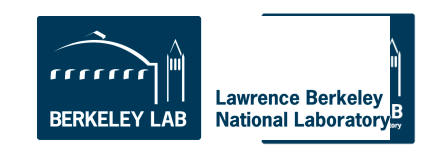

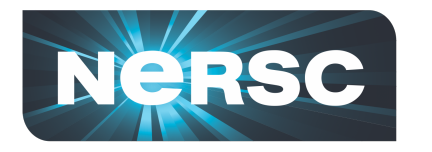

### **All NERSC Systems and Services are available to you**

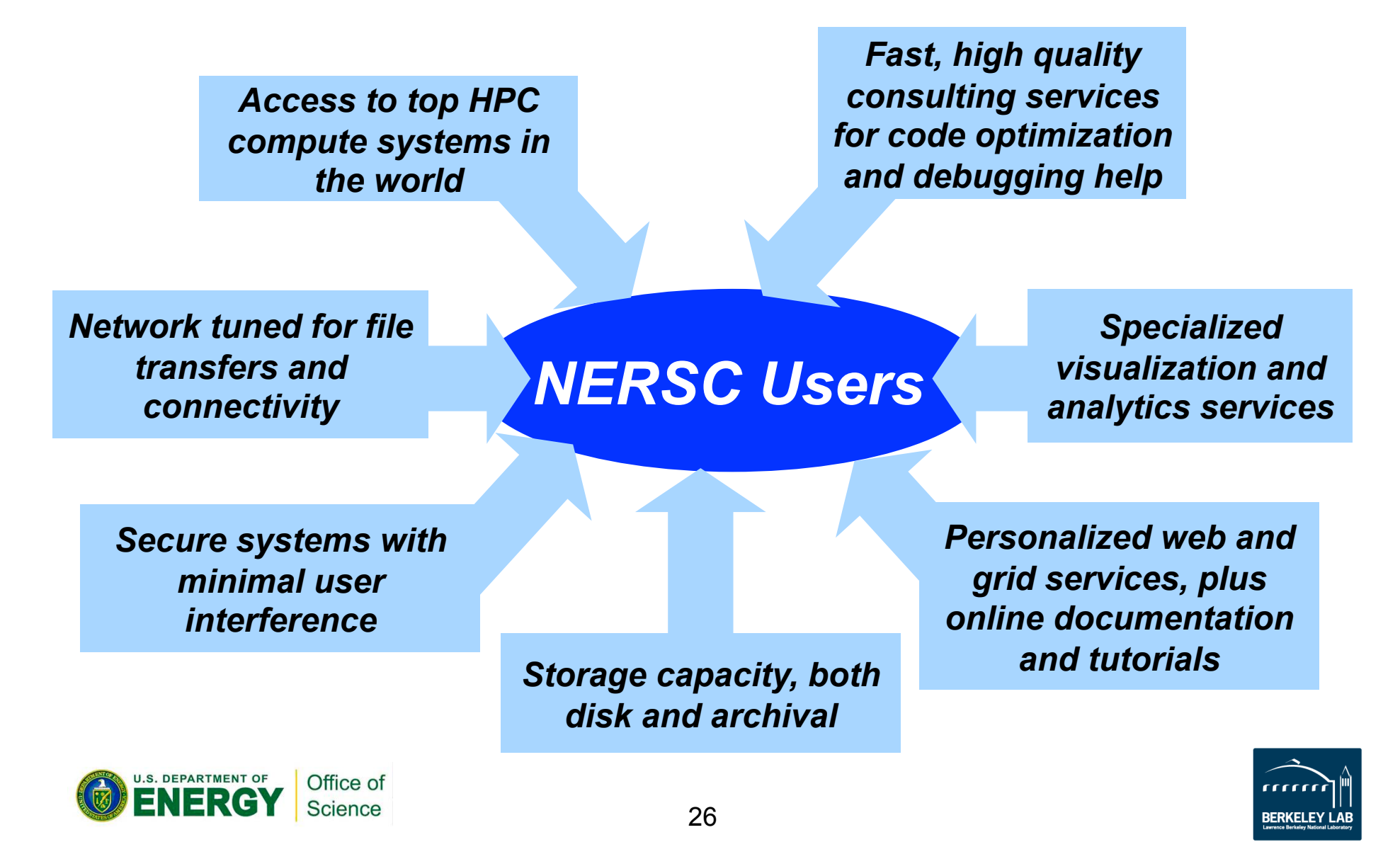

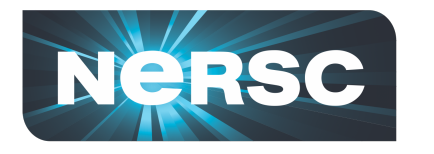

- **To be able to run at NERSC you need to have an**  *account* **and an** *allocation***.**
- **An** *account* **is a username and password** 
	- **Simply fill out the Computer Use Policy Form (https://www.nersc.gov/users/accounts/useraccounts/nersc-computer-use-policies-form/)**
	- **Fax form to NERSC**
	- **Receive email with link to initial password**
- **An** *allocation* **is a repository of CPU hours**

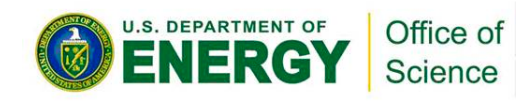

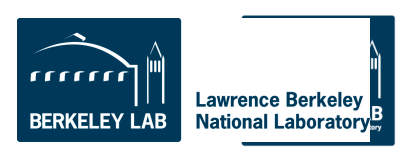

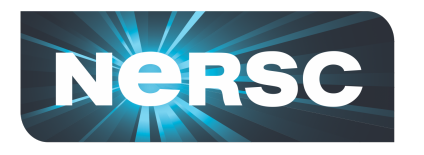

- Log into the NERSC NIM web site at https:// nim.nersc.gov/ to manage your NERSC accounts.
- In NIM you can check your daily allocation balances, change your password, run reports, update your contact information, change your login shell, etc.

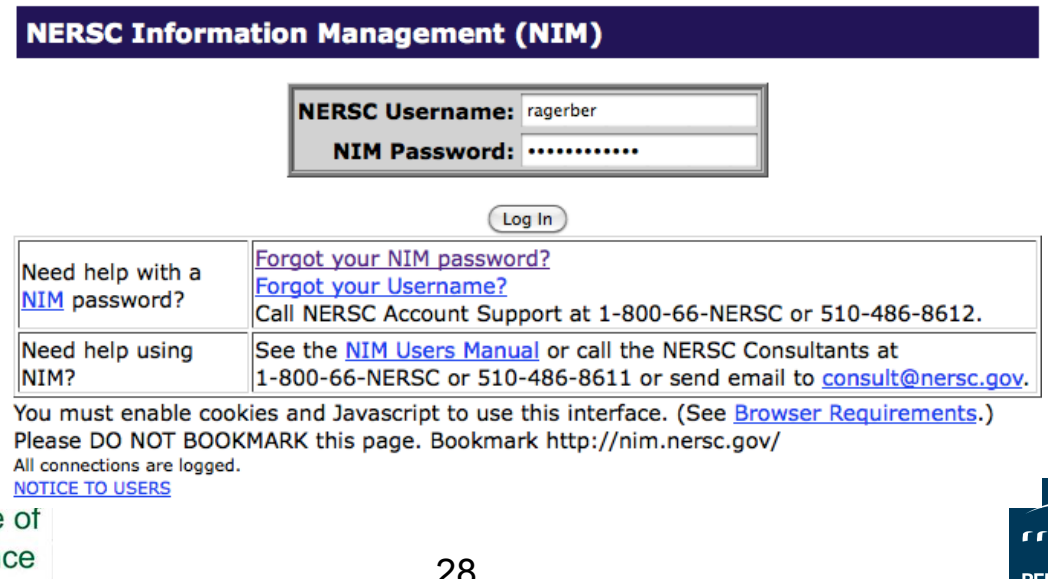

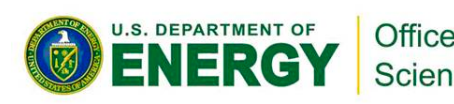

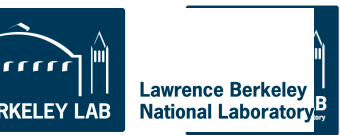

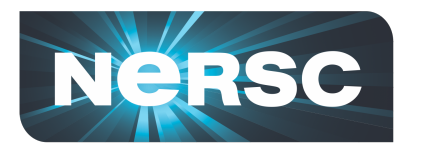

### **NX Provides Faster Remote Visualization**

- **NX Servers plus client software**
- **Used worldwide for**

–**Scientific data visualization** 

–**Remote debugging with GUIs** 

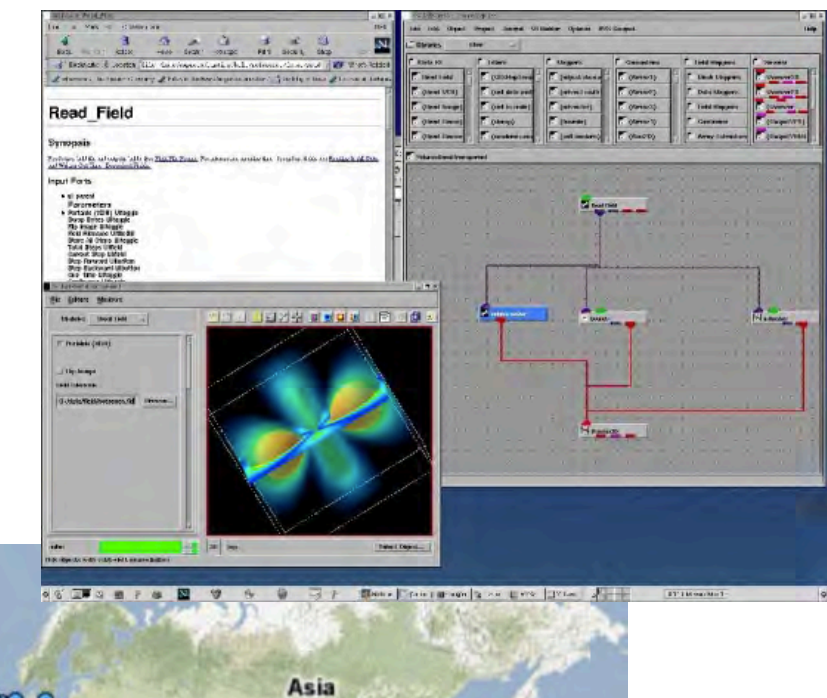

**RERKELEY LA** 

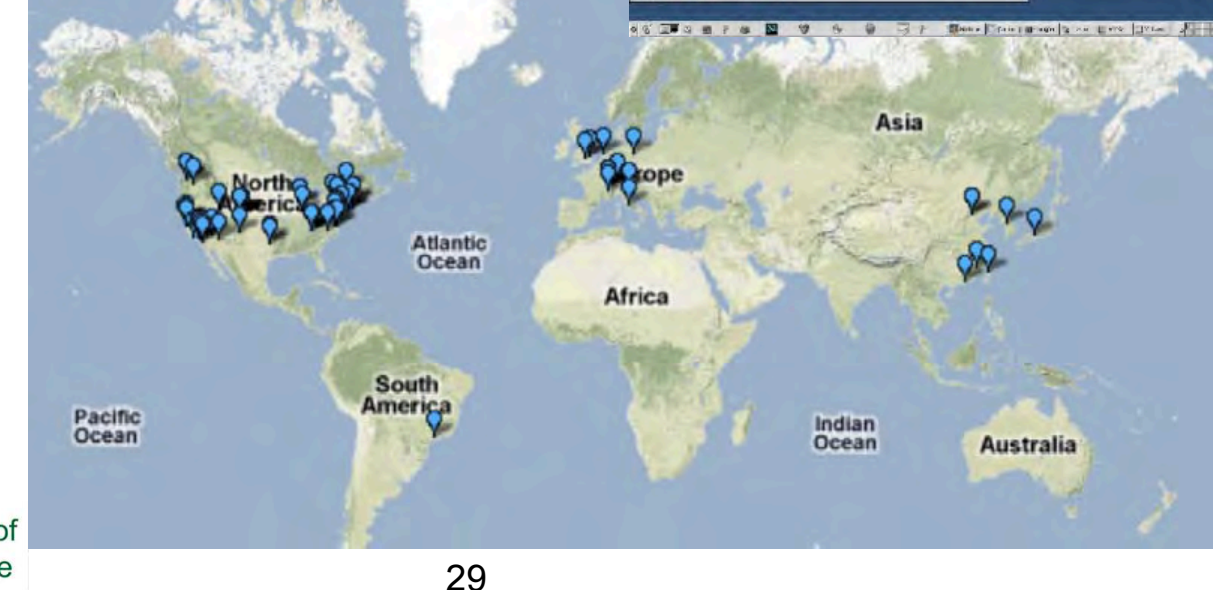

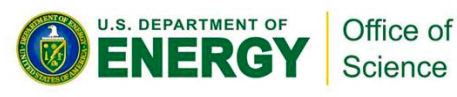

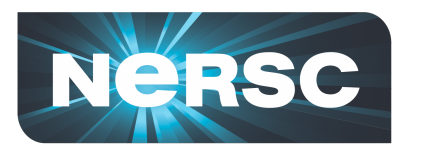

# **Consulting Services are available to you**

- **NERSC users submit online tickets or call account support and consultants weekdays between 8am-5pm Pacific Time**
- **2 Account support staff**
- **8 Consultants**
	- **Diverse backgrounds from computer science to science domain expertise**
	- **Highly skilled: ½ of consultants have PhDs in science domain, other ½ have master's degrees**
	- **Focus on quality responses**

*"*One thing that I love about NERSC is that they think in a way that is like a researcher, not as a system administrator." –Guoping Zhang, Indiana State University

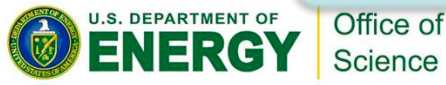

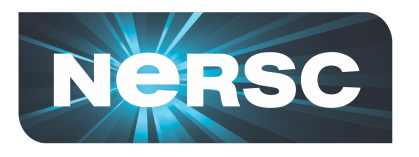

### **Common Questions to NERSC Consultants**

*Running Jobs* 

#### **Account Support**  1,313 tickets

•I forgot my password •I'm a new user •I'm out of time, can I have more? •I want to add a new user to project •How do I log in?

Network and **Security** 

87 tickets

#### **Software** 785 tickets

•How do I use this package? •My job is failing with this software •This software has a bug •I'd like to request new software

**Programming**  •Need help porting code to new machine •My compilation is failing •I found a compiler bug 430 tickets

#### 2,019 tickets

#### •This worked on my local cluster, how can I run it on at NERSC? •How do I submit my job? •My application is running slowly. **Data and Storage**

•I need help backing up data •I need more disk space • How can I transfer files to local system or another facility

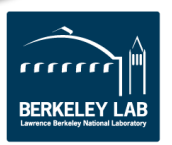

642

tickets

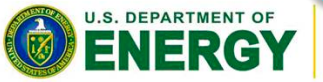

 $O_{\rm{H}_2}$ **Science** 

31

•My job failed

•I'm new, help!

• User failures

• System Failures

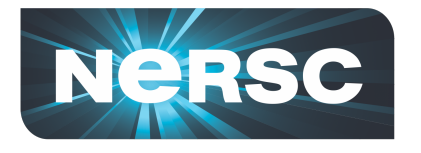

ENERY

Science

### **Software Support: Chemistry & Materials Applications**

**CPMD** consortium page

**• More than 13.5 million lines of source code Compiled, Optimized, and Tested**  imulation

b-initio

URNTUMESPRESSO

<mark>NERSC staff is ve</mark> • **"***The 3.2 version of PWSCF built by the NERSC staff is very fast. We appreciate the consulting staff's effort in providing optimized software for the users."* 

- **Expert advice provided on using these applications** 
	- **Bridging gap between application science and computer science**
	- **Changing parameter in VASP input sped up calculations by 2X**

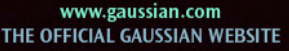

**NWCHEM** 

**CPM** 

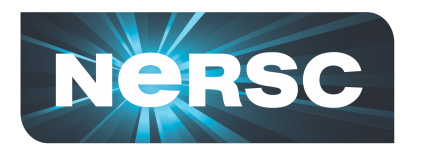

### **NERSC Uses Modules to manage Software**

• **Find all pgi compiler modules on the system** 

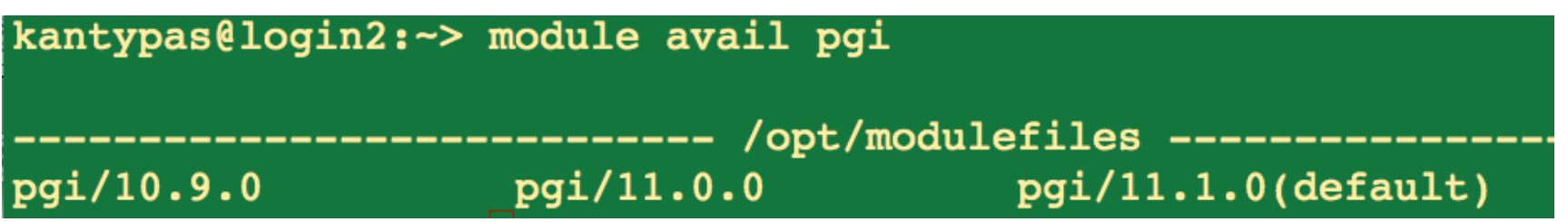

• **Swap to an earlier version** 

kantypas@login2: ~> module swap pgi pgi/10.9.0

• **Other commands are "load", "unload", "avail", "switch"** 

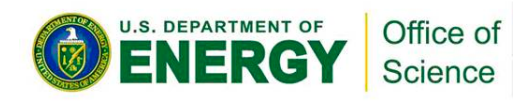

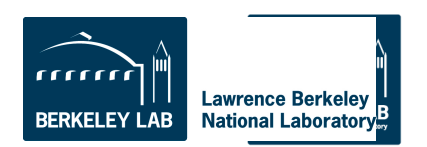

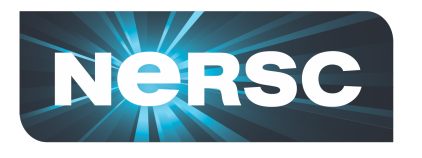

# **Underneath Modules**

- **No magic in module files simple environment variables**
- **The software is there, Modules files just point to it.**

kantypas@login2:~> module show python /soft/modulefiles/compilers/python/2.7.1: module-whatis Sets up Python in your environment Switching to GNU compiler environment switch PrgEnv-pgi PrgEnv-gnu module module switch xt-mpt xt-mpich2 PATH /soft/python/2.7/2.7.1/bin prepend-path prepend-path LD\_LIBRARY\_PATH /soft/python/2.7/2.7.1/lib MANPATH /soft/python/2.7/2.7.1/share/man prepend-path prepend-path C\_INCLUDE\_PATH /soft/python/2.7/2.7.1/include PYTHON HOME /soft/python/2.7/2.7.1 setenv **PYTHON VERSION 2.7** setenv

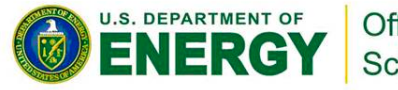

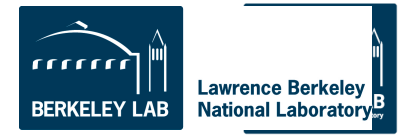

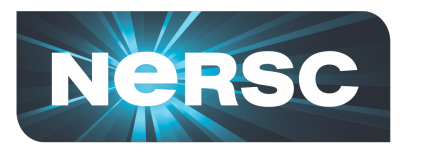

- **Challenge yourself to learn a little bit about HPC architecture** 
	- **To use systems well you need to understand conceptual design, otherwise too many things are mysterious**
- **Attend workshops and online tutorials**
- **Profile your code**
- **Ask consultants questions we are here to help.**

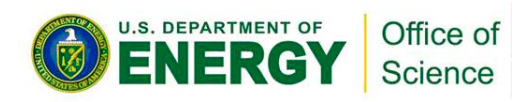

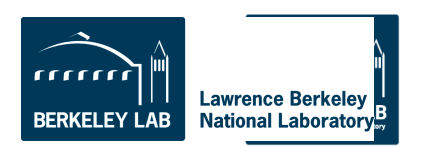

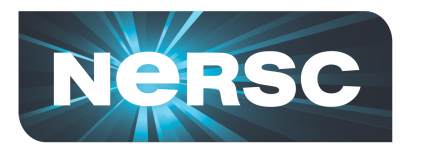

# **Getting Started With Your First Jobs**

# **HomeWork Activities:**

# **1.Logging In 2. Compiling + Submitting a Batch Job 3.Submitting a Hybrid Calculation**

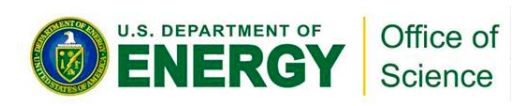

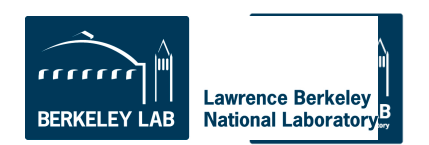

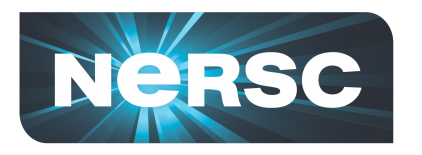

# **Activity 1: Logging In**

### **% ssh** *username***@hopper.nersc.gov**

*This will put you on one of the 8 Hopper login nodes*

- **These nodes have a full OS**
- **Edit files**
- **Compile programs**
- **Submit jobs to** *compute nodes*
- *DON'T use login nodes compute intensive applications*
- *Shared between all Hopper users*

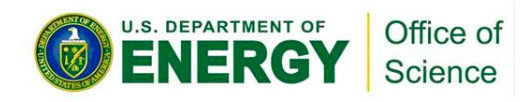

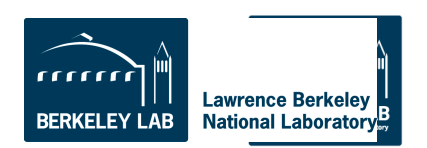

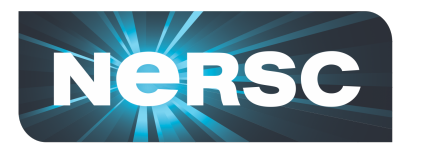

# **Examples**

**Basic examples are in:**

# **/project/projectdirs/training/jul-2012/ compile**

- **Copy necessary files to your \$HOME directory as you don't have write permissions in the directory jul-2012**
- **If you haven't run on a cray before, take some time to go over a few simple examples**

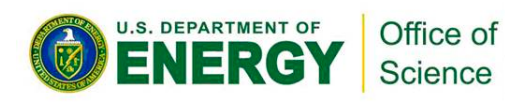

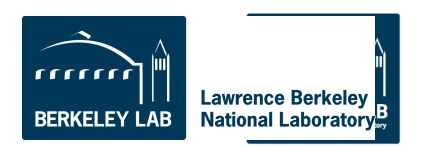

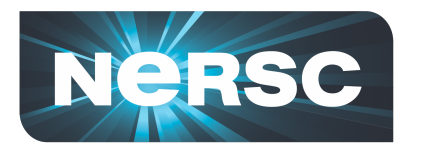

# **Activity 2: Compile Hands On**

### *In directory /project/projectdirs/training/jul-2012/compile*

### • **First Example:**

 **% cp** */project/projectdirs/training/jul-2012/compile/mpi\_test.f90 ~*   **% cp** */project/projectdirs/training/jul-2012/compile/submit\_static.scr ~* 

- **% ftn mpi\_test.f90 –o mpi\_test**
- **% qsub submit\_static.scr**

### *You just compiled and submitted a job to Hopper. Now let's take a closer look.*

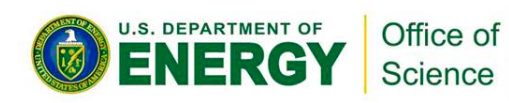

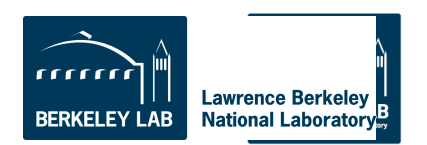

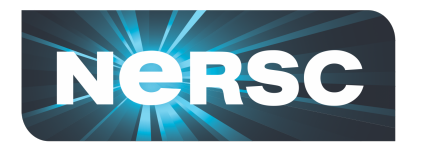

### **Most Basic Batch Script**

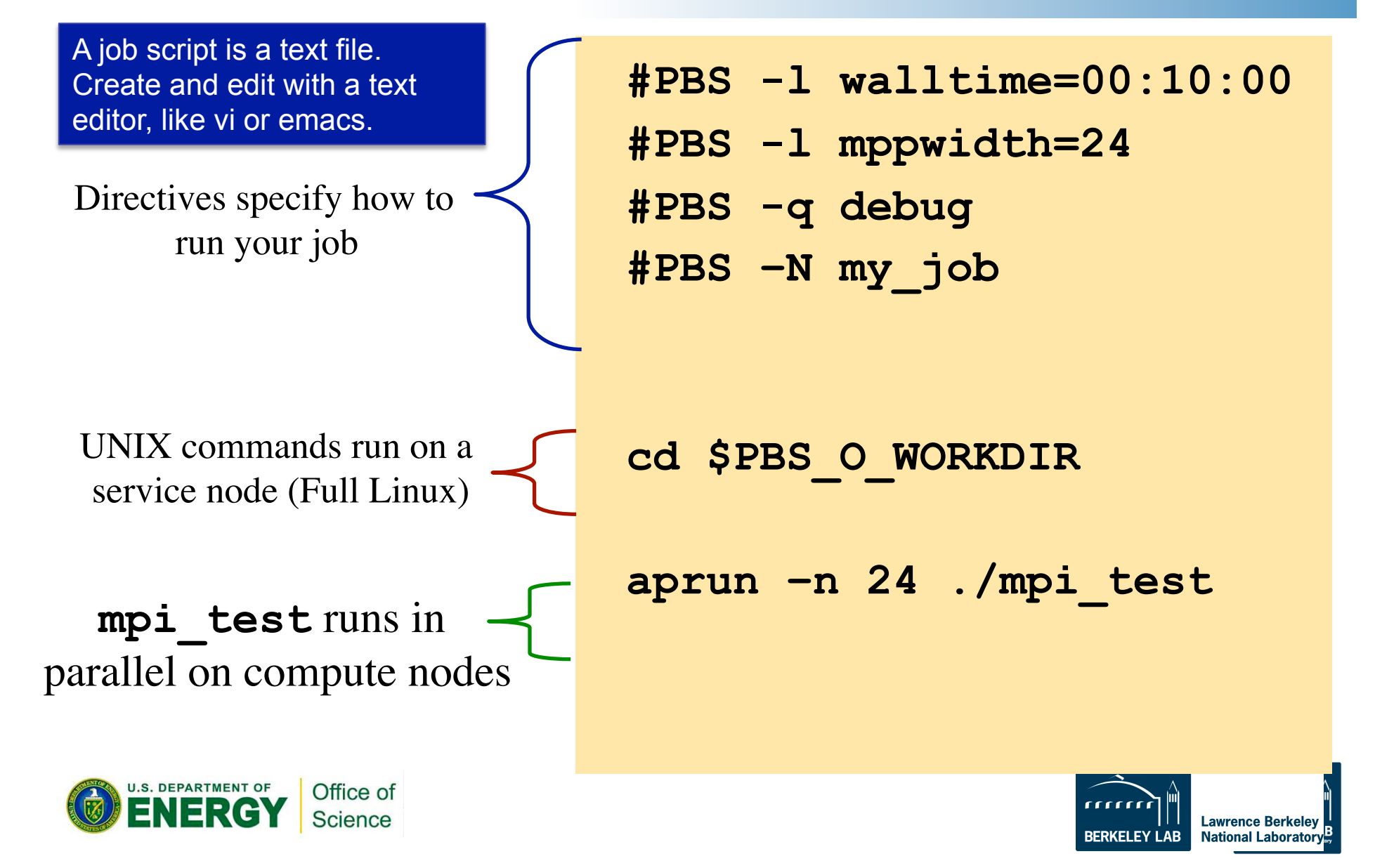

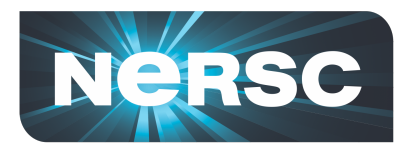

# **Compilers on Hopper**

### • **Portland Group**

- Default module PrgEnv-pgi
- **Cray** 
	- PrgEnv-cray
	- module swap PrgEnv-pgi PrgEnv-cray
- **GNU** 
	- PrgEnv-gnu
	- module swap PrgEnv-pgi PrgEnv-gnu

### • **Pathscale**

- PrgEnv-pathscale
- module swap PrgEnv-pgi PrgEnv-pathscale

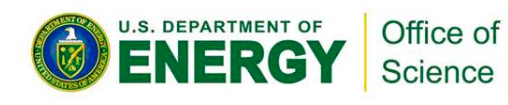

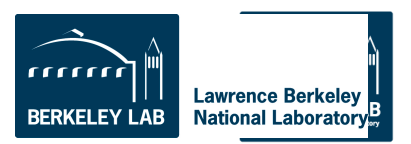

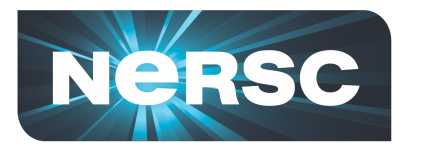

# **Compiler Wrappers**

- **Use the Cray provided compiler wrappers which transparently link your application to MPI and other system libraries**
- **Fortran use "ftn"**
- **C use "cc"**
- **C++ -- use "CC"**

### **% ftn parHelloWorld.F90**

*This is one of the most common questions we answer at NERSC*

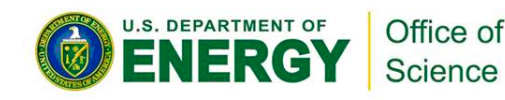

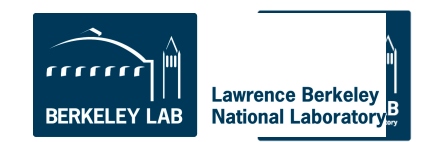

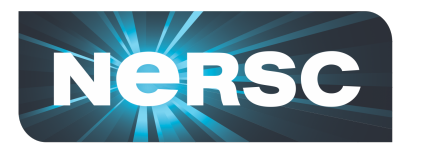

# **Hopper Compute Nodes**

- **6,384 nodes (153,216 cores)** 
	- 6000 nodes have 32 GB; 384 have 64 GB
- **Small, fast Linux OS** 
	- Limited number of system calls and Linux commands
	- No shared objects by default
		- Can support ".so" files with appropriate environment variable settings

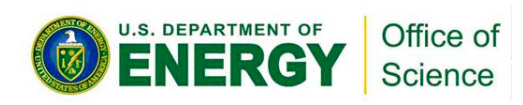

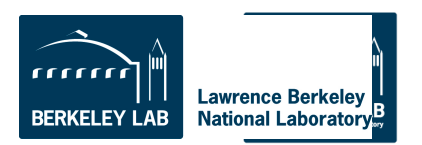

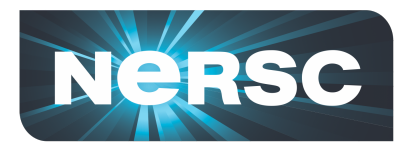

### **Batch Queues**

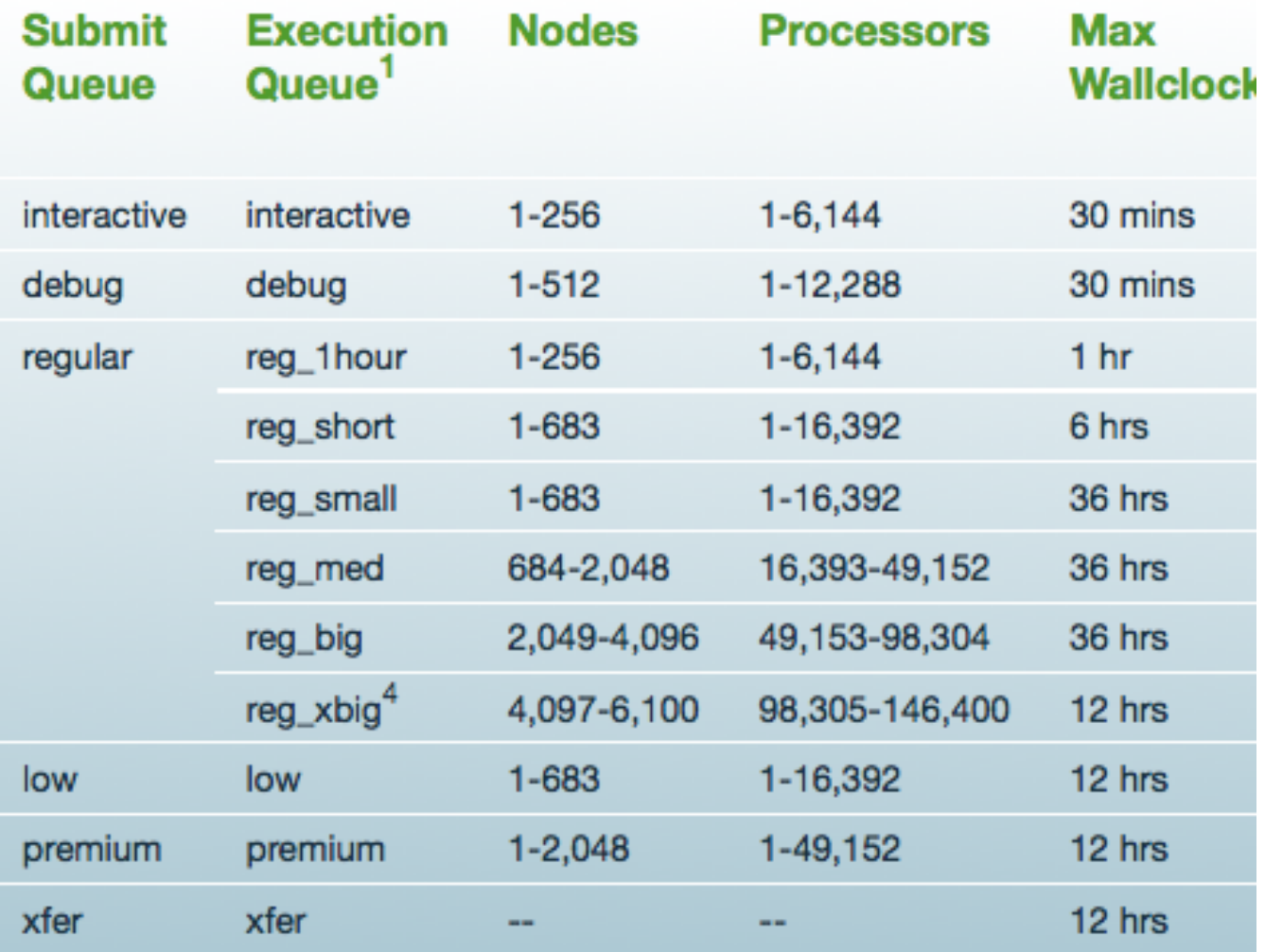

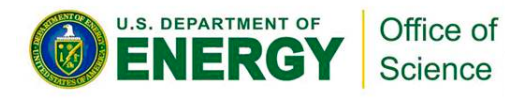

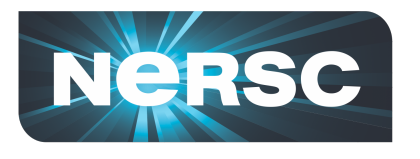

# **Monitoring Batch Jobs**

- **qstat –a [-u** *username***]** 
	- All jobs, in submit order
- **qstat –f** *job\_id* 
	- Full report, many details
- **showq** 
	- All jobs, in priority order
- **showstart, checkjob**

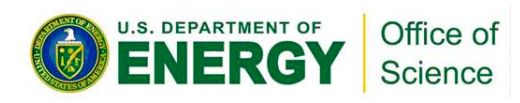

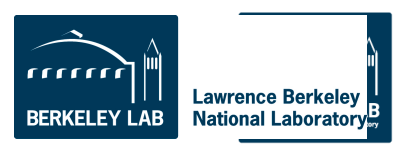

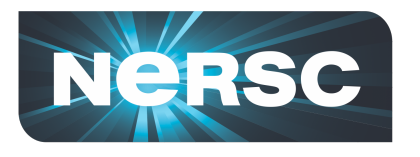

- **Packed** 
	- User process on every core of each node
	- One node might have unused cores
	- Each process can safely access ~1.25 GB
- **Unpacked** 
	- Increase per-process available memory
	- Allow multi-threaded processes

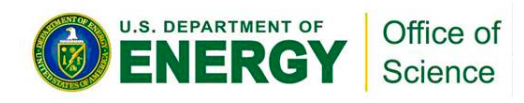

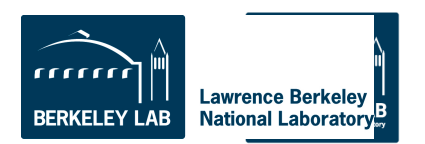

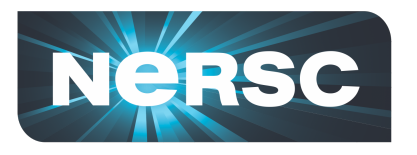

### **Packed**

**#PBS -l mppwidth=1024 aprun –n 1024 ./a.out** 

### • **Requires 43 nodes**

- 42 nodes with 24 processes
- 1 node with 16 processes
	- 8 cores unused
- Could have specified mppwidth=1032

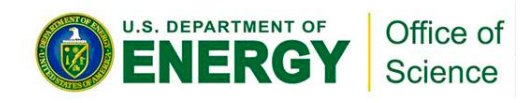

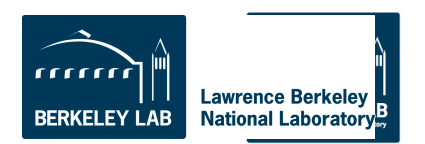

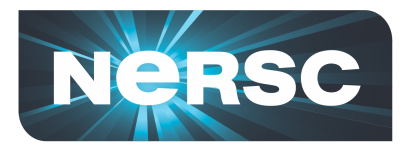

### **Unpacked**

### **#PBS -l mppwidth=2048 aprun –n 1024 –N 12 ./a.out**

# • **Requires 86 nodes**

- 85 nodes with 12 processes
- 1 node with 4 processes
	- 20 cores unused
- Could have specified mppwidth=2064
- Each process can safely access ~2.5 GB

### *But this isn't the most optimal way to run …*

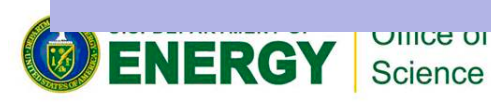

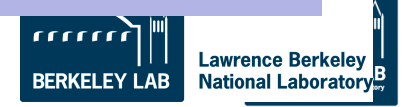

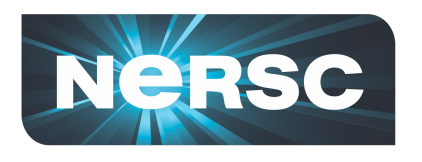

•*Example: 4 MPI tasks per node* 

•*Default placement is not ideal when fewer than 24 cores per node are used.* 

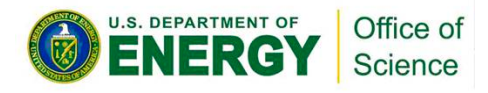

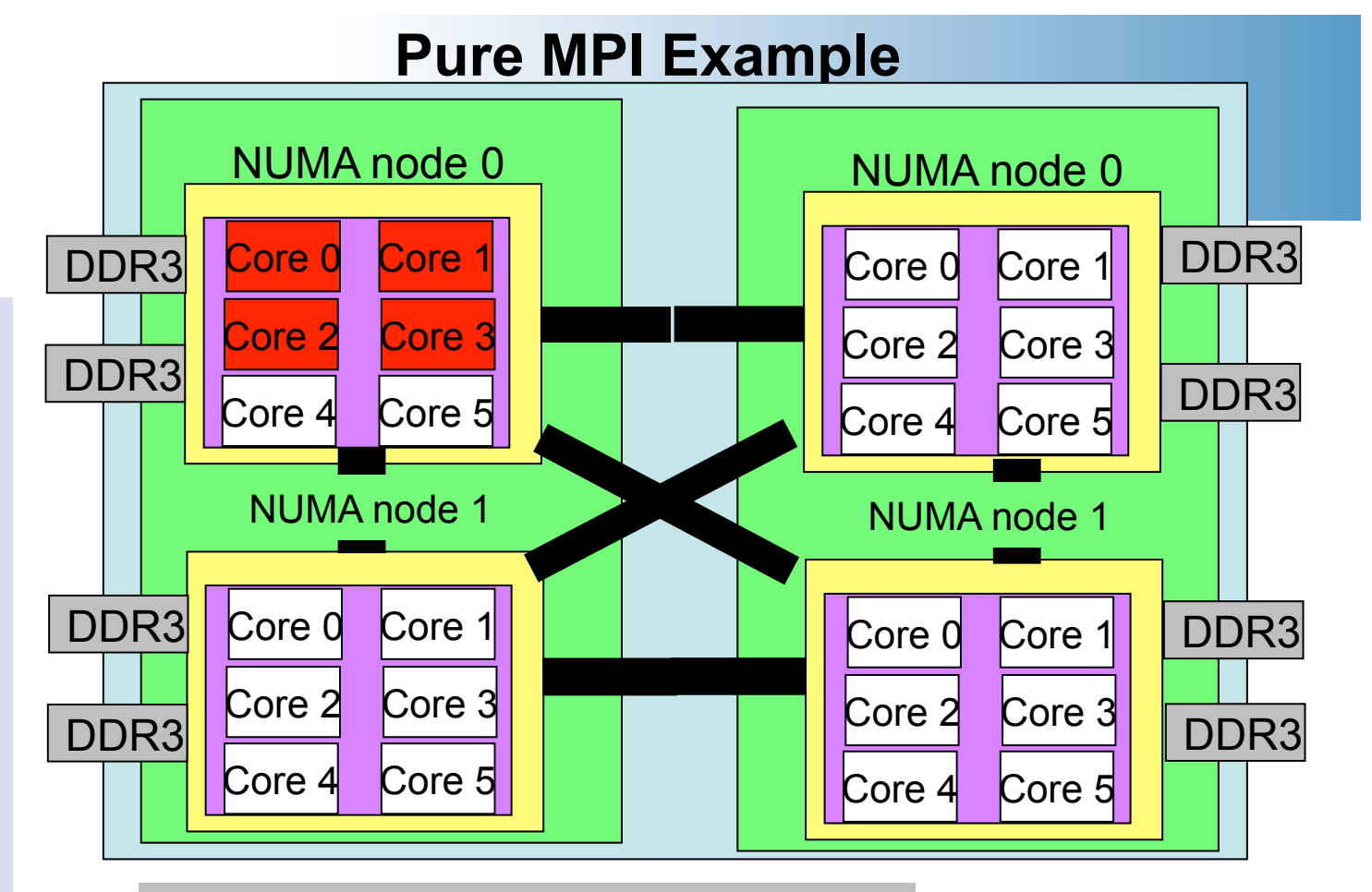

#PBS -l mppwidth=24 #PBS -l walltime=00:10:00 #PBS -N my\_job #PBS –q batch #PBS -V

cd \$PBS\_O\_WORKDIR aprun -n 4 ./mpi\_test

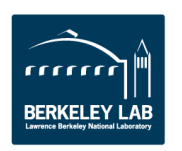

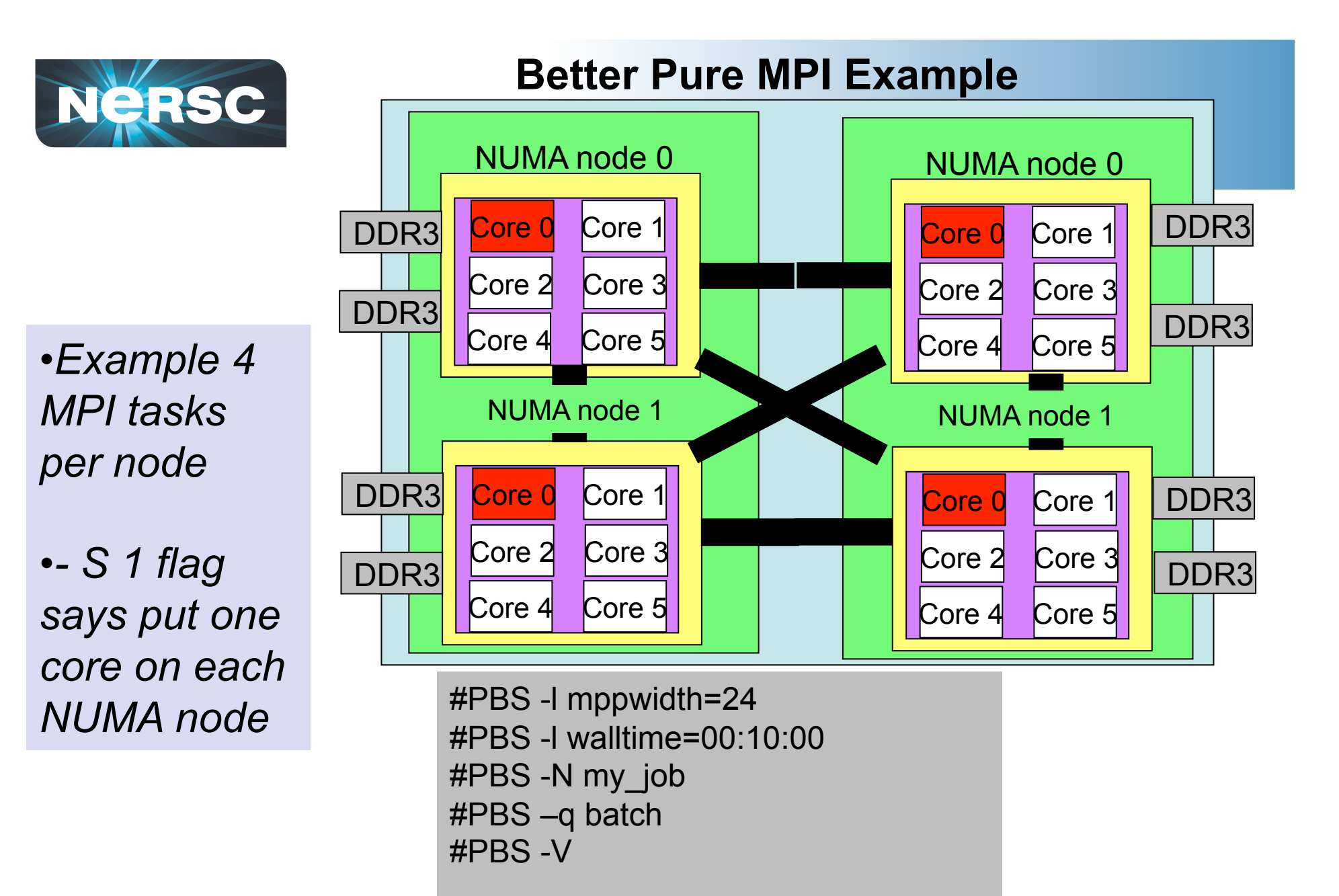

cd \$PBS\_O\_WORKDIR aprun -n 4 –S 1 ./mpi\_test

U.S. DEPARTMENT OF

Office of Science

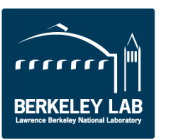

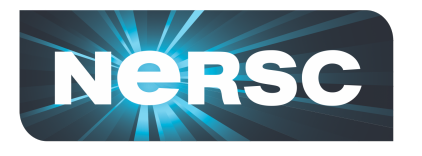

**U.S. DEPARTMENT OF** 

Office of Science

# **XE6 Hybrid Usage Overview**

- **Compile as if "pure" OpenMP**
	- -mp=nonuma for PGI
	- -mp for Pathscale
	- -fopenmp for GNU
	- no options for Cray
	- Cray wrappers add MPI environment

**#PBS -l mppwidth=48** 

**setenv OMP\_NUM\_THREADS 6 aprun –n 8 -N 4 -d 6 ./a.out**

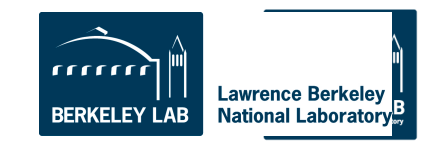

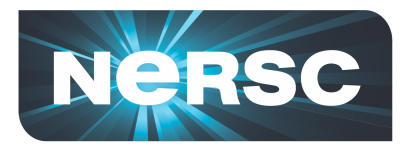

# **Useful aprun Options**

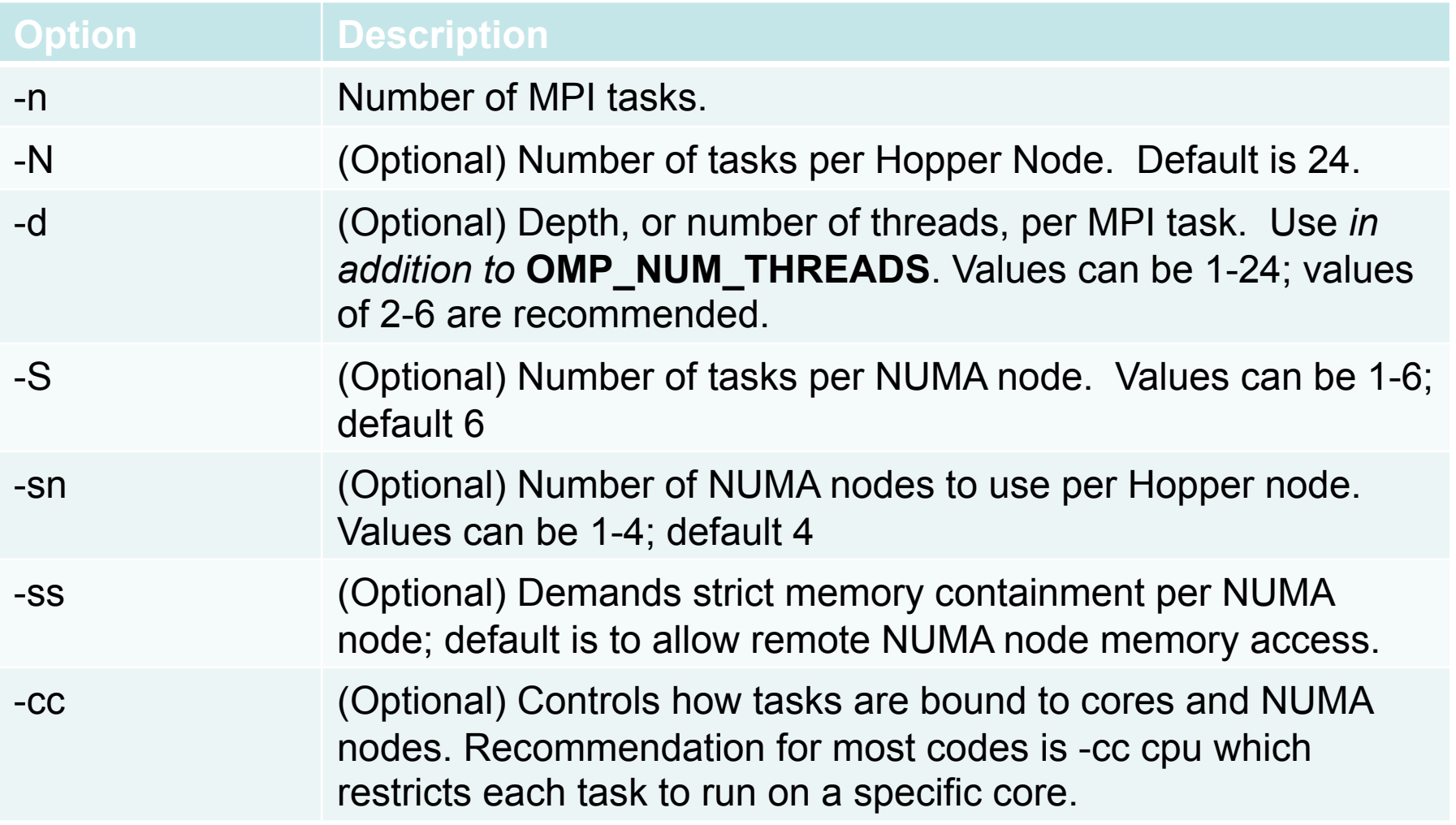

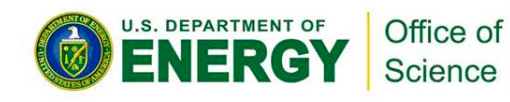

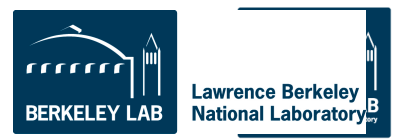

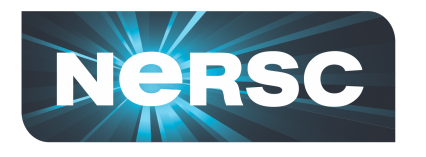

### **Hybrid MPI/OpenMP example on 6 nodes**

• **24 MPI tasks with 6 OpenMP threads each** 

```
#PBS -l mppwidth=144
```

```
setenv OMP_NUM_THREADS 6
```
**aprun –n 24 –N 4 -d 6 ./a.out** 

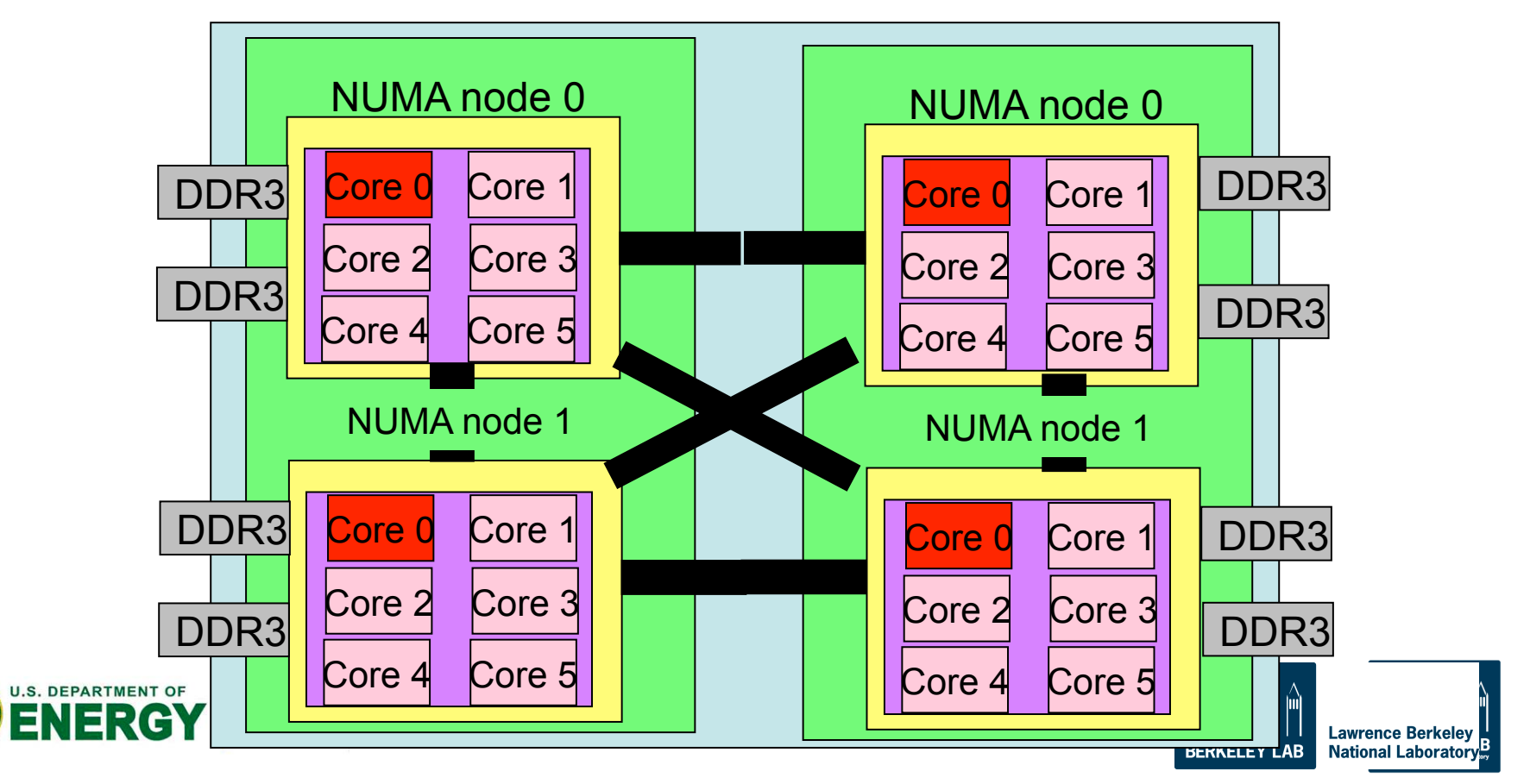

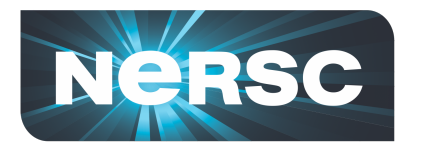

# **Activity 3: Hybrid Hands-On**

**/project/projectdirs/training/jul-2012/mixed** 

**jacobi\_mpiomp.f90 jacobi\_mpiomp.pbs indata**

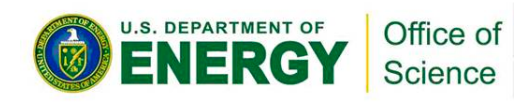

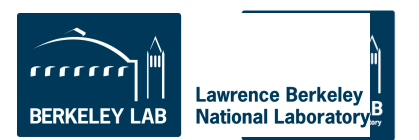

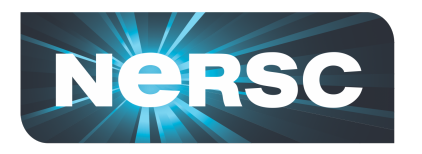

**Find Out More** 

### • **www.nersc.gov**

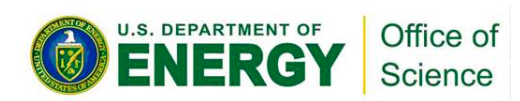

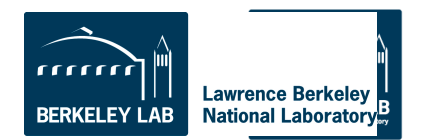